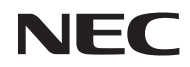

*Projektori*

# *L102W*

*Käyttöopas*

Mallinumero NP-L102W

- DLP, DLP logo, DLP Link ja BrilliantColor ovat Texas Instrumentin tuotemerkkejä tai rekisteröityjä tuotemerkkejä.
- IBM on tavaramerkki tai International Business Machines yrityksen rekisteröity tavaramerkki.
- Apple, iPhone, iPad, iTunes, Macintosh, Mac ja Mac OS ovat Apple Inc:n Yhdysvalloissa ja muissa maissa rekisteröimiä tavaramerkkejä.
- IOS on Cisco Systems-yrityksen tuotemerkki tai rekisteröity tuotemerkki USA:ssa ja muissa maissa.
- Microsoft, Windows, Windows Vista ja PowerPoint ovat Microsoft Corporationin tavaramerkkejä tai rekisteröityjä tavaramerkkejä Yhdysvalloissa ja/tai muissa maissa.
- Adobe, Adobe PDF, Adobe Reader ja Acrobat on rekisteröityjä tuotemerkkejä tai Adobe Systemsin tuotemerkkejä ja rekisteröityjä Yhdysvalloissa ja/tai muissa maissa.
- Google ja Android ovat rekisteröityjä tuotemerkkejä tai Google-yrityksen tuotemerkkejä.
- MicroSaver on Kensington Computer Products Groupin, ACCO Brandsin osaston rekisteröity tavaramerkki.
- HDMI, HDMI-logo ja High-Definition Multimedia Interface ovat HDMI Licensing LLC:n rekisteröityjä tavaramerkkejä.

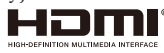

- Blu-ray on Blu-ray Disc Associationin rekisteröity tavaramerkki.
- SDHC, SD, mikroSD ja microSDHC logo on SD-3C, LLC tuotemerkki.
- Linux on Linus Torvaldsin rekisteröity tuotemerkki Yhdysvalloissa ja muissa maissa.
- Muut tässä mainitut tuotteiden ja yritysten nimet voivat olla omistajiensa tavaramerkkejä tai rekisteröityjä tavaramerkkejä.
- GPL/LGPL ohjelmalisenssit.

Tuotteeseen kuuluu ohjelma, joka on lisenssoitu GNU yleisessä julkisessa lisenssissä (GPL), GNU rajoitetussa yleisessä julkisessa lisenssissä (LGPL) ja muissa vastaavissa.

Lisätietoja ohjelmasta löytyy varusteena olevalta CD-levyltä tiedostosta "readme.pdf" joka sijaitsee kansiossa "GPL&LGPL".

• IPA Font-lisenssi

Tuote käyttää IPA Font-lisenssin fonttia.

Lisenssitietoja löydät mukana tulevasta CR-ROM:n tiedostosta "Tietoja koskien GPL& LGPL" kohdasta "IPA Font-lisenssisopimus".

- IPA Font on IPA-yrityksen rekisteröity tuotemerkki Japanissa ja muissa maissa.

#### **HUOMAUTUKSIA**

- (1) Tämän käyttöoppaan sisältöä ei saa toisintaa osittain tai kokonaan ilman lupaa.
- (2) Tämän käyttöoppaan sisältöä voidaan muuttaa ilman ennakkoilmoitusta.
- (3) Tämä käyttöopas on laadittu erittäin huolellisesti. Jos kuitenkin havaitset kyseenalaisia kohtia, virheitä tai puuttuvia tietoja, ota yhteyttä meihin.
- (4) Lukuun ottamatta kohdassa (3) mainittuja tilanteita NEC ei ole vastuussa korvausvaatimuksista, jotka koskevat voittojen menetystä tai muita seikkoja, jotka ovat seurausta tämän projektorin käytöstä.

## **Tärkeitä tietoja**

### **Turvallisuusvaroitukset**

#### **Varotoimet**

Lue tämä käyttöopas huolellisesti ennen NEC -projektorin käyttämistä ja pidä käyttöopas tallessa tulevaa tarvetta varten.

#### **HUOMIO**

Kun katkaiset virran, tee se irrottamalla pistoke pistorasiasta.

Pistorasian tulee olla mahdollisimman lähellä laitetta paikassa, johon on esteetön pääsy.

#### **HUOMIO**

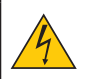

ÄLÄ AVAA LAITTEEN KOTELOA, SILLÄ SE VOI AIHEUTTAA SÄHKÖISKUN. LAITTEEN SISÄLLÄ ON OSIA, JOISSA ON SUURI JÄNNITE. JÄTÄ HUOLTOTYÖT AMMATTITAITOISEN HUOLTOHENKILÖSTÖN TEHTÄVÄKSI.

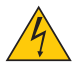

Tämä symboli varoittaa käyttäjää, että laitteen sisällä on eristämättömiä jännitteisiä osia, jotka voivat aiheuttaa sähköiskun. Laitteen sisällä olevien osien koskettaminen on vaarallista.

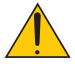

Tämä symboli ilmoittaa käyttäjälle, että kohdassa annetaan laitteen käyttöön ja huoltoon liittyviä tärkeitä tietoja.

Lue nämä tiedot huolellisesti, sillä ne auttavat välttämään ongelmia.

**VAROITUS:** ÄLÄ ALTISTA LAITETTA SATEELLE TAI KOSTEUDELLE, SILLÄ SE VOI AIHEUTTAA SÄHKÖISKUN. ÄLÄ KYTKE TÄMÄN LAITTEEN PISTOKETTA JATKOJOHTOON TAI PISTORA-SIAAN, JOS KAIKKI LIITTIMET EIVÄT MENE PAIKALLEEN.

#### **DOC-yhteensopivuusilmoitus (ainoastaan Kanadan alueelle)**

Tämä luokan B digitaalinen laite on Kanadan ICES-003-säädöksen mukainen.

#### **Koneen melutietosäännös -3.GPSGV,**

Korkein äänenpainetaso on alle 70dB (A) EN ISO 7779:n rajoissa.

#### **Käytetyn tuotteen hävittäminen**

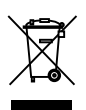

Kussakin jäsenmaassa toimeenpannut EU:n laajuiset määräykset vaativat, että käytettyjä sähköja elektroniikkalaitteita, jotka on merkitty vasemmalla näkyvällä merkillä, ei saa hävittää tavallisen talousjätteen mukana. Näihin tuotteisiin kuuluvat myös projektorit sekä niiden lisävarusteet ja lamput. Hävitä tällaiset tuotteet paikallisten viranomaisten ja tuotteen jälleenmyyjän antamien ohjeiden mukaisesti.

Käytetyt tuotteet kerätään asianmukaista uudelleenkäyttöä ja kierrätystä varten. Tämä auttaa vähentämään jätteen määrää sekä lamppujen sisältämän elohopean kaltaisten aineiden terveysja ympäristövaikutuksia. Tämä sähkö- ja elektroniikkalaitteissa oleva merkintä koskee vain Euroopan unionin jäsenvaltioita.

#### **VAROITUS KALIFORNIAN ASUKKAILLE:**

Laitteen mukana tulevien kaapelien käsittely altistaa sinut lyijylle, joka tunnetusti aiheuttaa syntymävaurioita tai muita lisääntymisvikoja Kalifornian Osavaltiossa. *PESE KÄDET KÄSITTELYN JÄLKEEN.*

### **RF- häiriö (ainoastaan USA)**

#### **VAROITUS**

Liittovaltion Viestintäkomissio ei salli mitään muunteluja tai muutoksia tähän laitteeseen, LUKUUNOT-TAMATTA niitä jotka Amerikan NEC Display Solutions- yritys on määrittänyt tässä oppaassa. Jos et noudata tätä hallituksen säädöstä voit menettää laitteen käyttöoikeuden. Tämä laite on testattu ja havaittu yhteensopivaksi Luokan B digitaalilaitteiden rajojen kanssa, koskien FCC Sääntöjen osaa 15. Kyseiset rajoitukset on suunniteltu antamaan tarpeellisen suojan häiriötä vastaan asuntoalueasennuksessa. Laite tuottaa, käyttää ja lähettää radiotaajuista energiaa ja väärinasennettuna ja –käytettynä saattaa aiheuttaa haitallista radioliikennehäiriötä. Emme kuitenkaan voi taata ettei tietyissä asennuksissa tapahtuisi tälläistä häiriötä.

Laitteen aiheuttaessa haitallista radio- tai televisiovastaanoton häiriötä, joka havaitaan sammuttamalla ja käynnistämällä laite, käyttäjää suositellaan korjaamaan häiriö seuraavilla toimenpiteillä:

- Muuta vastaanottavan antennin suuntaa tai paikkaa.
- Lisää laitteen ja vastaanottimen etäisyyttä.
- Kytke laite ja vastaanotin eri virtapiirien pistokkeihin.
- Ota yhteyttä myyjään tai kokeneeseen radio-/TV-teknikkoon.

Ainoastaan Englanti: Englannissa laitteelle toimitetaan BS-hyväksytty virtajohto muotoillulla pistokkeella, jossa on musta (5 Amp) sulake. Jos laitteen mukana ei tule tätä virtajohtoa, ota yhteyttä myyjään.

#### **Tärkeitä turvallisuusohjeita**

Näiden turvallisuusohjeiden noudattaminen takaa projektorin pitkän käyttöiän sekä vähentää tulipalon ja sähköiskun vaaraa. Lue nämä ohjeet huolellisesti ja noudata kaikkia varoituksia.

### **Asennus**

- Älä sijoita projektoria seuraaviin paikkoihin:
	- epävakaalle alustalle tai jalustalle
	- lähelle vettä tai kylpytiloja tai kosteisiin tiloihin.
	- suoraan auringonpaisteeseen tai lämmityslaitteen tai muun lämmönlähteen läheisyyteen.
	- pölyiseen, savuiseen tai höyryiseen ympäristöön.
	- paperin, liinan tai maton päälle.

#### **VAROITUS**

- Projektorin ollessa päällä älä käytä muita kuin projektorin liukuvaa linssikantta linssin peittämiseen. Muutoin kansi saattaa ylikuumentua ja seurauksena voi mahdollisesti olla tulipalo tai muu vahinko johtuen ulostulevasta lampun valon kuumuudesta.
- Älä pane projektorin linssin eteen lämpöherkkiä tavaroita. Seurauksena voi olla sulaminen johtuen ulostulevasta valon kuumuudesta.

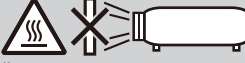

• Älä suihkuta linssiin syttyvää kaasua poistaaksesi siihen kerääntyneen pölyn ja lian. Seurauksena voi olla tulipalo.

### **A** Varotoimet tulipalon ja sähköiskun varalta **A**

- Varmista, että tilassa on riittävä ilmanvaihto ja ettei laitteen ilmanvaihtokanavien edessä ole tukoksia tai esteitä, jotka voivat aiheuttaa laitteen sisäosien liiallisen kuumenemisen. Laitteen on oltava vähintään 10 cm:n etäisyydellä seinästä.
- Älä yritä koskea laitteen ulostulevaanilmastointiaukkoon koska se on kuuma projektorin ollessa päällä tai heti sen sulkemisen jälkeen.
- Älä anna vierasesineiden, kuten paperiliittimien tai paperinpalasten, pudota projektoriin. Älä yritä poistaa projektoriin pudonneita esineitä. Älä työnnä projektoriin metalliesineitä, esimerkiksi rautalankaa tai ruuvitalttaa. Jos projektorin sisään putoaa jotakin, irrota virtajohto heti ja vie laite valtuutettuun huoltoliikkeeseen esineen poistamista varten.
- Älä laita mitään projektorin päälle.
- Älä koske virtapistokkeeseen ukonilman aikana. Se saattaa aiheuttaa sähköiskun tai tulipalon.
- Projektori käyttää 100-240 V AC 50/60 Hz -verkkovirtaa. Varmista ennen projektorin käyttämistä, että verkkovirta on näiden vaatimusten mukaista.
- Älä katso suoraan peiliin projektorin käytön aikana. Se voi aiheuttaa vakavan silmävamman.

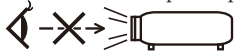

- Poista kaikki tavarat (esim. suurennuslasi) projektorin heijastusvalon tieltä. Valo joka heijastuu uudelleen peilistä on voimakas, jonka vuoksi epätavalliset kohteet, jotka pystyvät uudelleenheijastamaan peilistä tulevan valon voivat aiheuttaa arvaamattoman lopputuloksen kuten tulipalon tai vahingoittaa silmiä.
- Älä tuki valon kulkureittiä valonlähteen ja peilin välillä. Seurauksena voi olla tulipalo.
- Käsittele virtajohtoa varoen. Vaurioitunut tai haurastunut virtajohto voi aiheuttaa sähköiskun tai tulipalon.
	- Käytä vain mukana toimitettua virtajohtoa.
	- Älä taivuta tai vedä virtajohtoa voimakkaasti.
	- Älä aseta virtajohtoa projektorin tai muun raskaan esineen alle.
	- Älä peitä virtajohtoa esimerkiksi matoilla.
	- Älä kuumenna virtajohtoa.
	- Älä käsittele pistoketta märin käsin.
- Sammuta projektori, irrota virtajohto ja vie projektori korjattavaksi valtuutettuun huoltoliikkeeseen seuraavissa tapauksissa:
	- Virtajohto on vaurioitunut tai haurastunut.
	- Nestettä on läikkynyt projektorin päälle tai projektori on altistunut sateelle tai vedelle.
	- Projektori ei toimi normaalisti, kun toimit tässä käyttöoppaassa kuvatulla tavalla.
	- Projektori on pudonnut lattialle ja sen kotelo on vaurioitunut.
	- Projektorin toiminnassa ilmenee selvä huoltotarvetta ilmaiseva muutos.
- Irrota virtajohto ja muut johdot ennen projektorin siirtämistä.
- Sammuta projektori ja irrota virtajohto, jos projektoria ei käytetä pitkään aikaan.
- Älä toimita projektoria pehmeässä kotelossa pakettilähetyksenä tai cargo-lähetyksenä. Pehmeän kotelon sisällä oleva projektori saattaa vahingoittua.

### **Kaukosäädintä koskevat varotoimet**

- Käsittele kaukosäädintä varoen.
- Jos kaukosäädin kastuu, pyyhi se heti kuivaksi.
- Vältä liiallista lämpöä ja kosteutta.
- Älä kuumenna tai pura paristoja tai anna niiden joutua oikosulkuun.
- Älä heitä paristoja tuleen.
- Jos et käytä kaukosäädintä pitkään aikaan, poista siitä paristot.
- Hävitä käytetyt pariston paikallisten jätehuoltomääräysten mukaisesti.
- Älä aseta patteria ylösalaisin.

#### HUOMALTTUS·

\* Pidä nappipatteri pois lasten ulottuvilta jotta se ei joutuisi niellyksi.

#### **Terveysvarotoimia 3-ulotteisten-kuvien käyttäjille**

• Ennen katselun aloittamista, varmista että luet terveyttä koskevat turvaohjeet käyttöoppaasta joka tulee LCD-katselulasien tai 3-ulotteisten kanssa yhteensopivien sisältöjen mukana kuten DVD:t, videopelit, tietokoneen videotiedostot ja vastaavat.

Välttääksesi terveydelle vahingollisia oireita noudata seuraavia ohjeita:

- Älä käytä LCD-katselulaseja muuhun kuin 3-ulotteisten kuvien katseluun.
- Varmista vähintäin 2 metrin/7 jalan etäisyys näytön ja käyttäjän välillä. 3-ulotteisten kuvien katselu lähietäisyydeltä rasittaa silmiä.
- Vältä 3-ulotteisten kuvien pitkäaikaista katselua. Pidä 15 minuutin tai pidempi tauko tunnin katselun jälkeen.
- Jos sinulla tai perheesi jäsenellä on ollut valoherkkyydestä johtuvia kohtauksia, ota ennen 3-ulotteisten kuvien katselua yhteyttä lääkäriin.
- Jos sairastut pahoinvointiin, huimaukseen, heikkouteen, päänsärkyyn, silmien nykimiseen, näkökentän hämärtymiseen, kramppeihin tai tunnottomuuteen, lopeta 3-ulotteisten kuvien katselu. Oireiden jatkuessa ota yhteyttä lääkäriin.

#### **Auto Sammutus (min) (Tehdasasetus: 30 minuuttia)**

- Virrankulutuksen vähentämiseksi, [Auto Sammutus (min)] on tehdasasetuksena 30 minuuttia. Kun [30] on valittu osiolle [Auto Sammutus (min)], projektori sammuu automaattisesti 30 minuutin kuluttua jos laitteeseen ei tule signaalia tai mitään toimintoa ei suoriteta. Toiminto Auto Sammutus (min) poistetaan valitsemalla [0].
- [Auto Sammutus (min)] ei toimi kun [Multimedia] on valittuna ohjauspaneelin LÄHDE-näppäimellä.

#### **Tietoja High Altitude -tilasta**

- Jos käytät projektoria yli 2500 jalkaa/760 metrin korkeudessa, määritä [Tuuletintoiminto]-asetukseksi [High].
- Jos projektoria käytetään yli 2500 jalkaa/760 metrin korkeudessa ottamatta [High] -asetusta käyttöön, projektori voi ylikuumentua ja lakata toimimasta. Jos näin tapahtuu, odota muutama minuutti ja kytke projektori päälle.

#### **Tietoja heijastettujen alkuperäisten kuvien tekijänoikeuksista:**

Tämän projektorin käyttäminen kaupalliseen hyötymistarkoitukseen tai yleisön huomion kiinnittämiseen esimerkiksi kahviloissa tai hotelleissa tavalla, johon kuuluu kuvan pakkaaminen tai pakkauksen purkaminen seuraavilla menetelmillä, voi aiheuttaa tilanteita, jotka voivat loukata lain suojaamia tekijänoikeuksia: [Kuvasuhde], [Keystone], [D-ZOON] suurennus ja muut vastaavat toiminnot.

# *Sisältö*

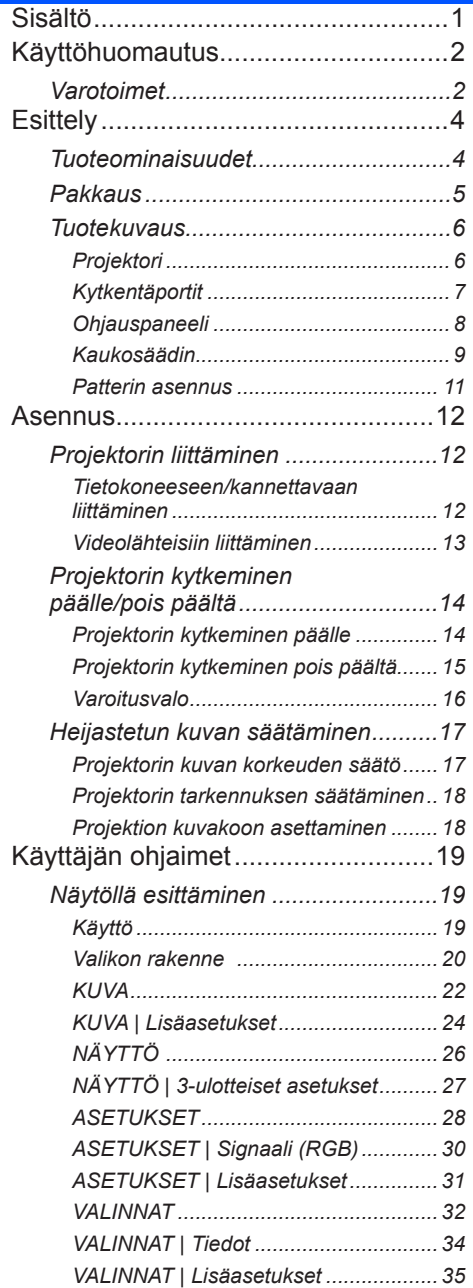

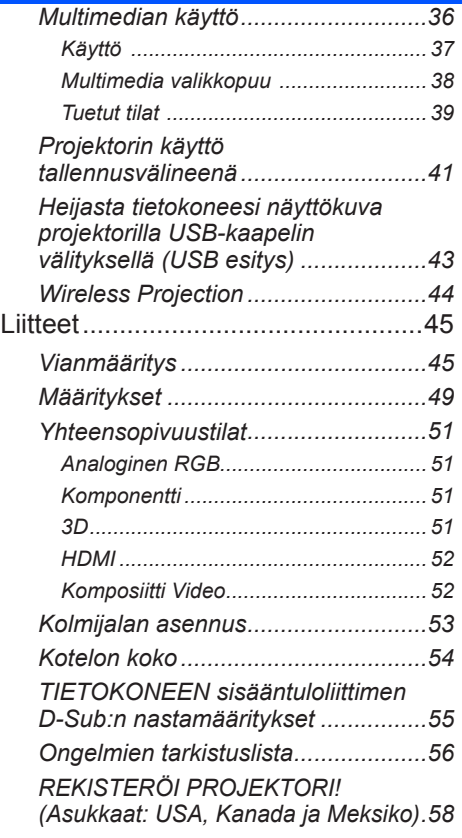

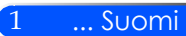

# <span id="page-8-0"></span>*Käyttöhuomautus*

## **Varotoimet**

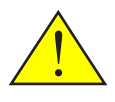

*Noudata kaikkia suositeltuja varoituksia, varotoimenpiteitä ja huolto-ohjeita tässä käyttöoppaassa maksimoidaksesi laitteen käyttöiän.*

■ Varoitus - Kytke ensin projektori päälle ja sen jälkeen kytke signaalilähteet.

Turkkilaisen RoHS-tietoja Turkin markkinoita varten EEE.

Ylätaajuuksia vahvistavat näytöt eivät ole parhaita mahdollisia tämän projektorin kanssa käytettäviksi. Mitä matalampi taajuusvahvisteinen näyttö on (esim. näyttötaajuuden arvo 1), sitä parempi heijastettu kuva.

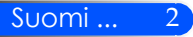

# *Käyttöhuomautus*

### *Tee näin:*

- Sammuta laite ennen puhdistamista.
- Käytä pehmeää kangasta, joka on kostutettu laimeassa puhdistusaineessa ja puhdista laitteen kotelo.
- Irrota virtajohto virtalähteestä, jos laitetta ei käytetä pitkään aikaan.
- Peilin tai linssin likaannuttua, käytä myytävänä olevia linssien puhdistuspyyhkeitä.

### *Älä:*

- Älä käytä laitteen puhdistamiseen hankaavia puhdistusaineita, vahoja tai liuottimia.
- Käytä seuraavanlaisissa olosuhteissa:
	- Äärimmäisen kuuma, kylmä tai kostea.
	- Pölyisessä tai likaisessa ympäristössä.
	- Suorassa auringonvalossa.
	- Varo käyttämästä erityisen voimakasta painetta peiliä tai linssiä vastaan.

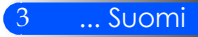

# <span id="page-10-0"></span>*Esittely*

## **Tuoteominaisuudet**

### *Tuote on WXGA yksisiruinen 0,45" DLP® projektori. Ominaisuuksia joista nautit:*

- Kevyt ja pieni LED projektori Projektori käyttää valonlähteenä LED:iä lampun sijasta.
- Esittää suositun laajakangaskuvan. Korkea tarkkuusnäyttö - 1,039,680 pikseliä (16:10 WXGA vastaava)
- Pika-aloitus (4 sekuntia), Pikasammutus (1 sekuntia), Suora sammutus 4 sekuntia käynnistyksestä projektori on valmis näyttämään PC tai videokuvia. Projektori voidaan panna pois heti virran sammuttua. Se ei tarvitse jäähdystysaikaa senjälkeen kun se on sammutettu kaukosäätimestä tai ohjauspaneelista.

Projektorissa on "Suora sammutus"-ominaisuus. Ominaisuus sallii sammutuksen (jopa heijastettaessa kuvaa) poistamalla johto verkkovirrasta.

Sammutettaessa verkkovirtalähde projektorin ollessa päällä, käytä johtoa jossa on virtakytkin ja katkaisija.

- 0,5W valmiustilassa energiansäästöteknologian kanssa Projektori kuluttaa ainoastaan 0,5W virtaa valmiustilassa.
- EKO-tila Ominaisuus säästää sähköä kun "Eco tila" on asetettu "Päällä"-tilaan Vaihtoehdot-valikossa.
- HDMI sisääntuloportti tuottaa digitaalisen signaalin.

HDMI sisääntulo tuottaa HDCP-yhteensopivat digitaalisignaalit. HDMI sisääntulo tukee myös äänisignaalia.

- 2W sisäänrakennettu kaiutin integroidulle ääniratkaisulle. 2 watin monokaiutin tuottaa äänen.
- USB näyttö

Käytä markkinoilla olevia USB-kaapeleita (yhteensopiva USB 2,0 määrityksen kanssa) ja kytke projektori tietokoneeseen jolloin voit lähettää tietokoneen näyttökuvan projektorille ilman perinteistä tietokonekaapelia (VGA)

■ Multimedia

Voit katsella valokuvia, musiikkia, videoita tai Office Reader tuettuja tiedostoja (Adobe PDF tai Microsoft Word/Excel/PowerPoint) jotka on tallennettu SD kortille tai USB muistivälineeseen.

Mahdollistaa sen että voit käyttää osaa projektorin sisäisestä muistista tallennuslaitteena.

■ Autom. käynnistys ja sammutus ominaisuudet

Autom. käynnistys, autom. sammutus ja ajastin-ominaisuudet poistavat jatkuvan kaukosäätimen tai ohjauspaneelin VIRTA-napin käyttötarpeen.

- 3D kuvat (DLP® Link™) tuettuja Projektori mahdollistaa 3-ulotteisten kuvien katselun käyttäjälle joka käyttää kaupallisesti tarjolla olevia DLP® Link™ yhteensopivia LCD-suljinlaseja.
- Langaton heijastusominaisuus

Valinnainen langaton LAN-yksikkö (NP03LM/NP02LM) mahdollistaa sen että voit lähettää tietokonenäytön, valokuvia tai tiedostoja (Microsoft Office, PDF ja teksti), jotka on tallennettu älypuhelimeen (Android), iPhone-puhelimeen tai tablettiin (Android/iOS), langattomasti projektoriin käyttämällä joitakin Androidille ja iOS:lle ominaisia sovelluksia.

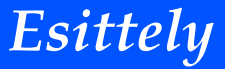

<span id="page-11-0"></span>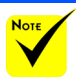

## **Pakkaus**

 Tallenna alkuperja pakkausmateriaalit jos projektori pitää toimittaa jonnekin.

äinen pakkauslaatikko Proj*ektorin mukana tulee kaikki alla olevat tavarat. Tarkista että yksiköstä ei puutu osia. Ota heti yhteyttä myyjään jos jotakin puuttuu.*

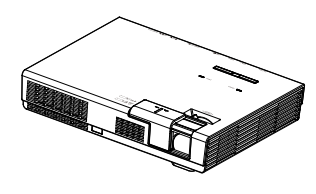

Projektori

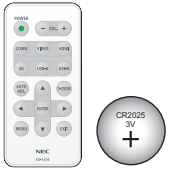

Kaukosäädin (P/N:79TC5091) Akku (CR2025)

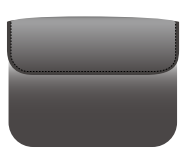

Sisäkotelo (P/N: 79TC6611)

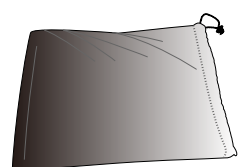

Kaapelipussi (P/N: 79TC6601)

US (P/N: 79TC5021) EU (P/N: 79TC5031)

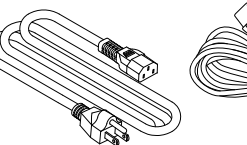

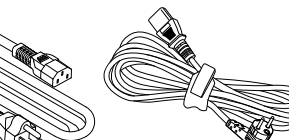

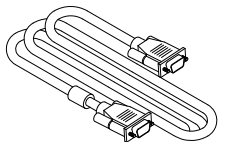

Virtajohto x1 Tietokonekaapeli (VGA) (P/N:79TC5061)

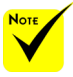

 Koska eri maissa on eri sovelluksia, joillakin alueillavoi olla eri lisävarusteita.

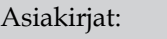

 NEC projektori CD-ROM (P/N: 7N952012)

 $\Box$  Pika-asennusopas (P/N: 7N8N4552)

Tärkeitä tietoja (P/N: 7N8N4541) Pohjois-Amerikkaa varten:

Rajattu takuu

Eurooppaa varten: Asiakkaat Euroopassa: Löydät

voimassaolevan takuumenettelyn nettisivuiltamme osoitteessa Nettisivujemme säännöt: www. nec-display-solutions.com

<span id="page-12-0"></span>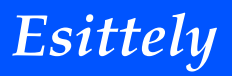

## **Tuotekuvaus**

**Projektori**

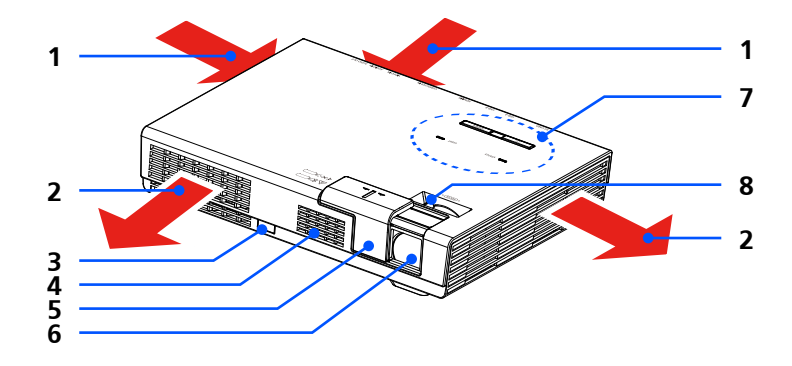

- 1. Ilmastointi (sisäänotto)
- 2. Ilmastointi (poisto)
- 3. Kaukosäädin
- 4. Kaiutin
- 5. Linssin suojus
- 6. Lens
- 7. Ohjauspaneeli
- 8. Tarkennusvipu

Sisätasku valinnaiselle langattomalle LAN-yksikölle.

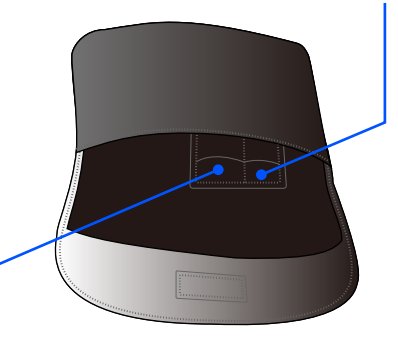

Sisätasku kaukosäätimelle.

Suomi ... 6

# *Esittely*

### **Kytkentäportit**

<span id="page-13-0"></span>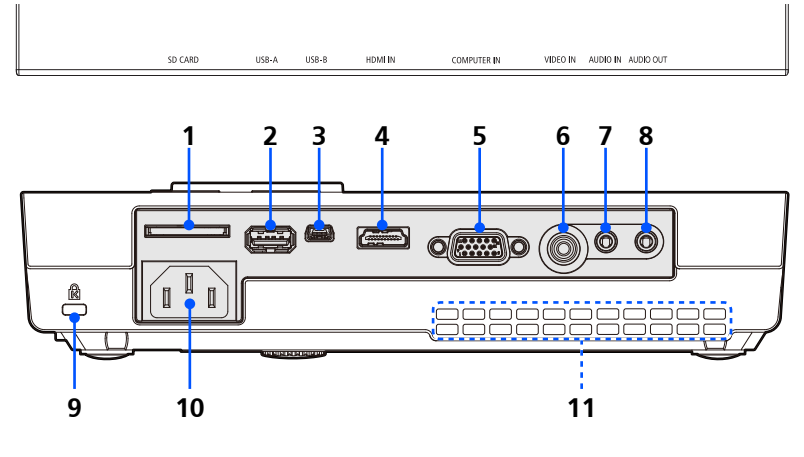

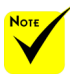

 Emme takaa että projektori tukee kaikkia markkinoilla olevia SDkortteja ja USB-laitteita.

 Kannettavat puhelimet tai iPod eivät ole liitettävissä USB-A porttiin.

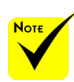

 (\*) Lisätietoja löydät kohdasta "Sovellusopas" joka löytyy mukana tulevasta CD-ROM:sta.

- 1. SD KORTTI paikka
	- Multimedia-käyttöön.

Syötä SD-kortti tähän paikkaan etiketti ylöspäin.

Huomautus:

Tuetut SD-korttityypit ovat:

- SD-kortti aina kokoon 2GB saakka
- SDHC-kortti aina kokoon 32GB saakka
- Ei tue SDHC-korttia, joka on yhteensopiva SD 3.0 kanssa.

(Mini/Micro SD ja Mini/Micro SDHC kortit vaativat adapterin)

- 2. USB-A portti
	- Kytke markkinoilla olevaan USB-välineeseen. Multimedia-käyttöön.
	- Kytke valinnainen langaton LAN-yksikkö (NP03LM/NP02LM).

AWIND Inc. sovelluksia voidaan käyttää kytkemällä ne projektoriin langattomalla LAN (\*)-toiminolla.

3. USB-B portti

Multimedia ja USB-esitystä varten.

- 4. HDMI SISÄÄN liitin
- 5. COMPUTER SISÄÄN liitin
- 6. VIDEO SISÄÄN liitin
- 7. AUDIO SISÄÄN liitin
- 8. AUDIO OUT liitin
- 9. Kensington™-lukkoportti (Tämä turvapaikka tukee Micro-Saver® -turvajärjestelmää)
- 10. AC-virta SISÄÄN
- 11. Ilmastointi (sisäänotto)

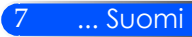

<span id="page-14-0"></span>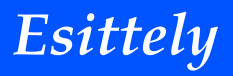

## **Ohjauspaneeli**

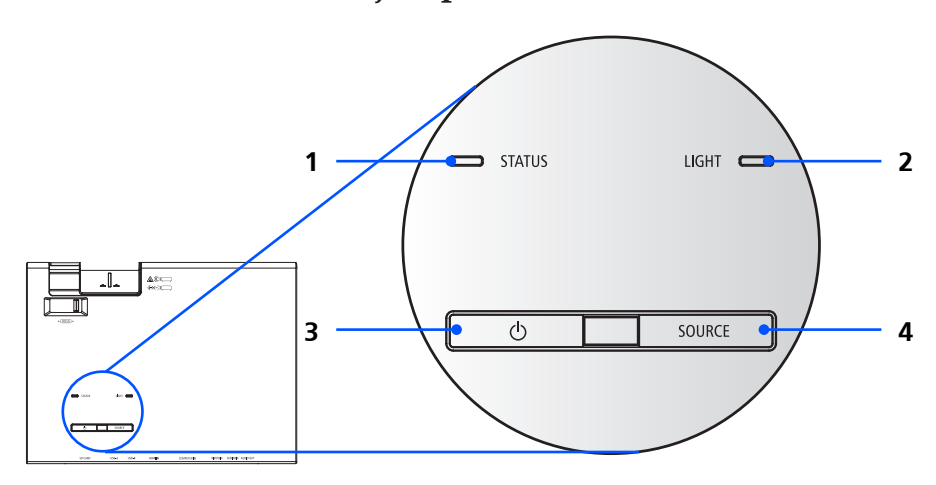

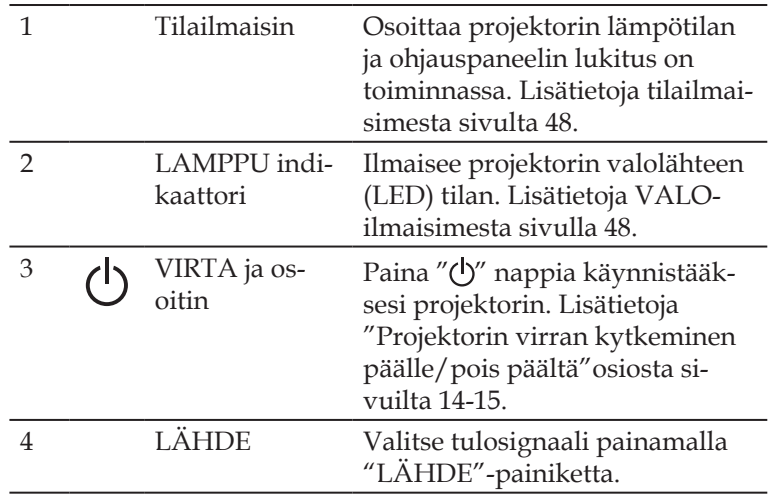

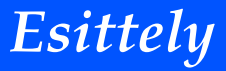

# **Kaukosäädin**

<span id="page-15-0"></span>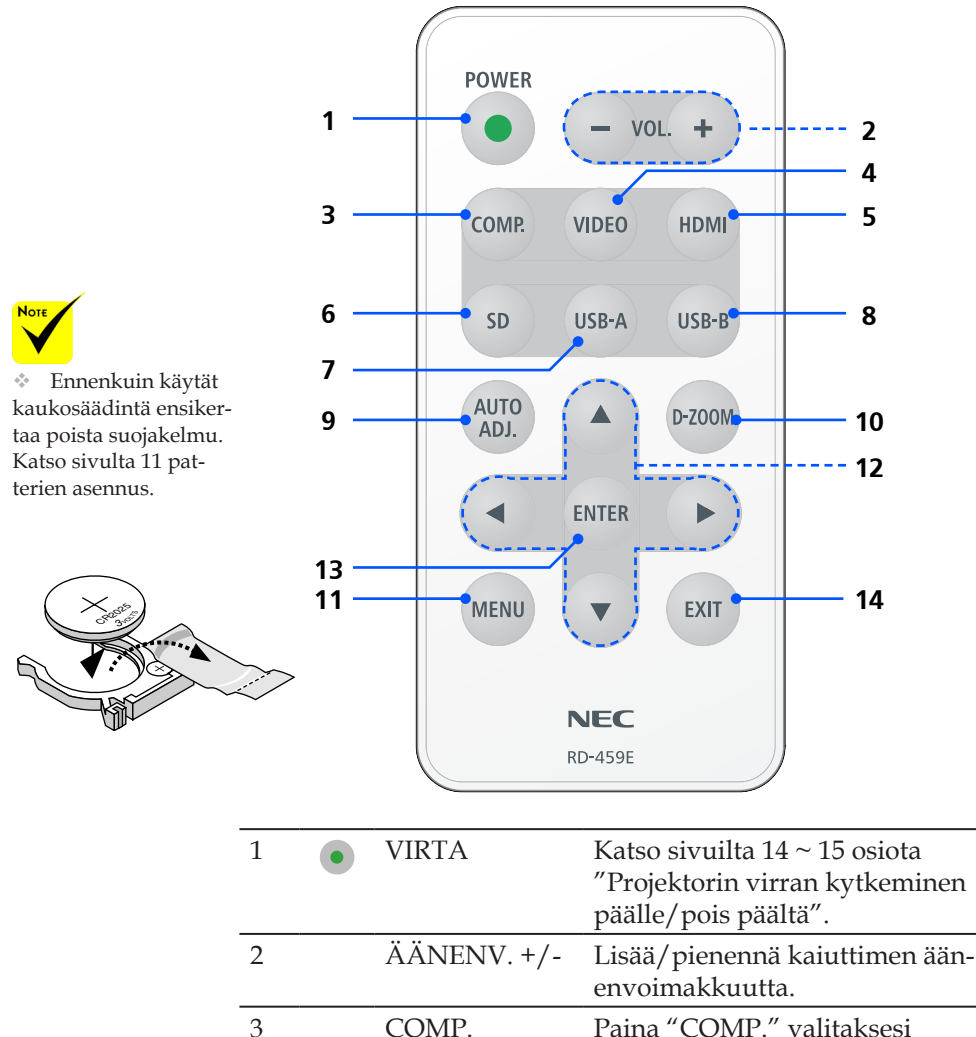

9 ... Suomi

COMPUTER SISÄÄN liitin.

VIDEO SISÄÄN liitin.

SISÄÄN liitin.

4 VIDEO Paina "VIDEO" valitaksesi

5 HDMI Paina "HDMI" valitaksesi HDMI

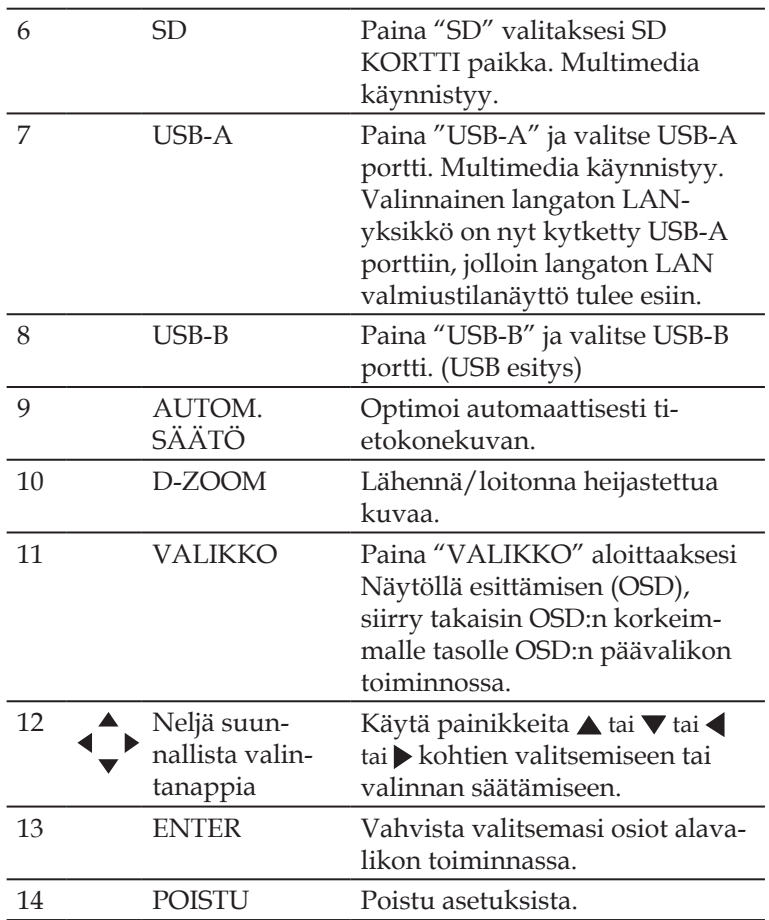

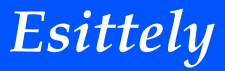

### <span id="page-17-0"></span>**Patterin asennus**

1. Paina vakaasti ja liu'uta patterikotelon kansi pois.

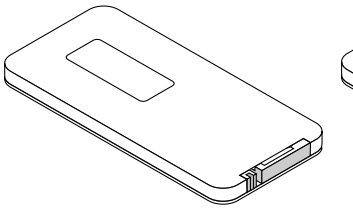

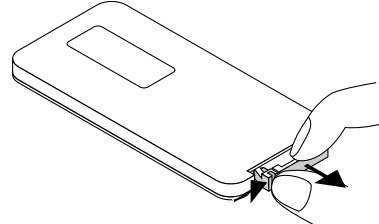

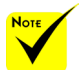

 Sygnał podczerwieni zależy od linii widzenia i sięga na odległość około 7 m (22 stóp) w obrębie 60-stopniowego kąta czujnika zdalnego sterowania w obudowie projektora.

 Projektori ei reagoi jos kaukosäätimen ja sensorin välillä on esteitä tai jos voimakas valo kohdistuu sensoriin. Kaukosäätimen heikko patteri estää myös projektorin hallinnan.

 Pidä nappipatteri pois lasten ulottuvilta jotta se ei joutuisi niellyksi.

2. Poista vanha Litiumnappipatteri ja asenna uusi (CR2025). Varmista että " + " puoli on ylöspäin.

3. Pane kansi takaisin.

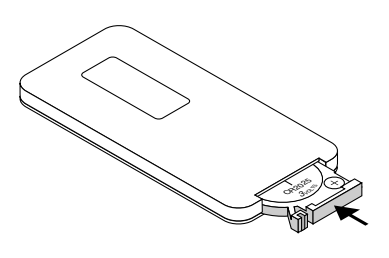

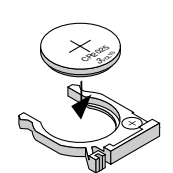

#### **Kaukosäädintä koskevat varotoimet**

- Käsittele kaukosäädintä varoen.
- Jos kaukosäädin kastuu, pyyhi se heti kuivaksi.
- Vältä liiallista lämpöä ja kosteutta.
- Älä aseta patteria ylösalaisin.

#### **A** HUOMIO:

Jos asetat patterin väärin seurauksena on räjähdysvaara. Vaihda ainoastaan samanlaiseen tai vastaavaan valmistajan suosittelemaan patteriin.

Hävitä käytetyt pariston paikallisten jätehuoltomääräysten mukaisesti.

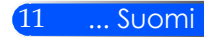

# <span id="page-18-0"></span>*Asennus*

## **Projektorin liittäminen**

### **Tietokoneeseen/kannettavaan liittäminen**

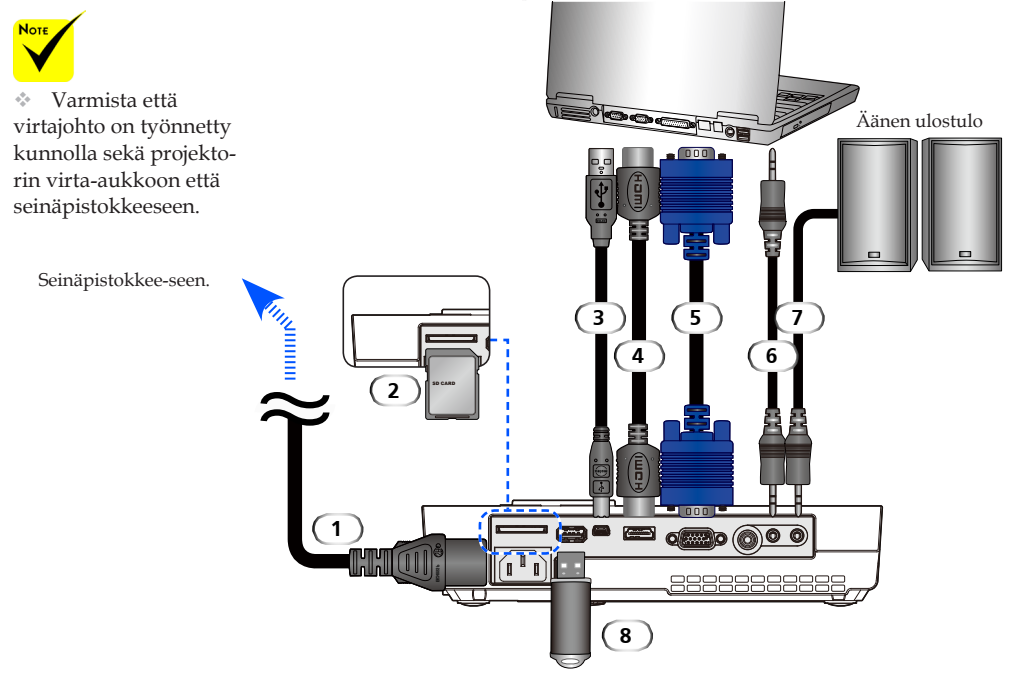

#### **Huomautus:**

Katseltaessa DVI-digitaalisignaalia

- Käytä DVI-to-HDMI kaapelia joka on yhteensopiva DDWG (Digital Display Working Group) DVI (Digital Visual Interface) tarkennetun 1.0 standardin kanssa. Kaapelin tulee olla 197"/5 m pitkä.
- Sammuta projektori ja PC ennenkuin liität DVD-to-HDMI kaapelin paikoilleen.
- DVI digitaalisen signaalin heijastaminen: Kytke kaapeli, käynnistä projektori, valitse sitten HDMI-sisääntulo. Lopulta käynnistä tietokone.

Jos et toimi näin, seurauksena saattaa olla se että graafisen kortin digitaalinen ulostulo ei aktivoidu ja kuva ei tule näkyviin. Jos näin käy, käynnistä tietokone uudelleen.

- Joissakin korteissa on sekä analoginen RGB (15-pinin D-Sub) ja DVI (tai DFP) ulostulo. 15-pinin D-Sub liittimen käytön seurauksena voi olla että graafisen kortin digitaalikuvaa ei tule näkyviin.
- Älä irroita DVI-to-HDMI kaapelia projektorin ollessa käynnissä.

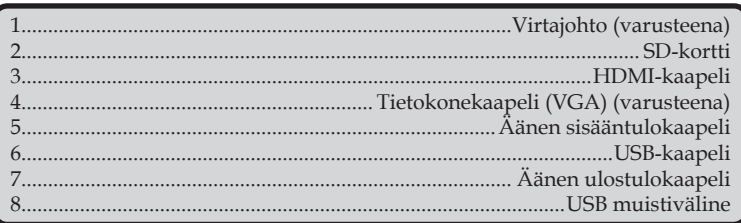

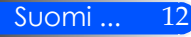

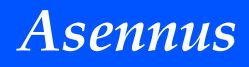

### **Videolähteisiin liittäminen**

<span id="page-19-0"></span>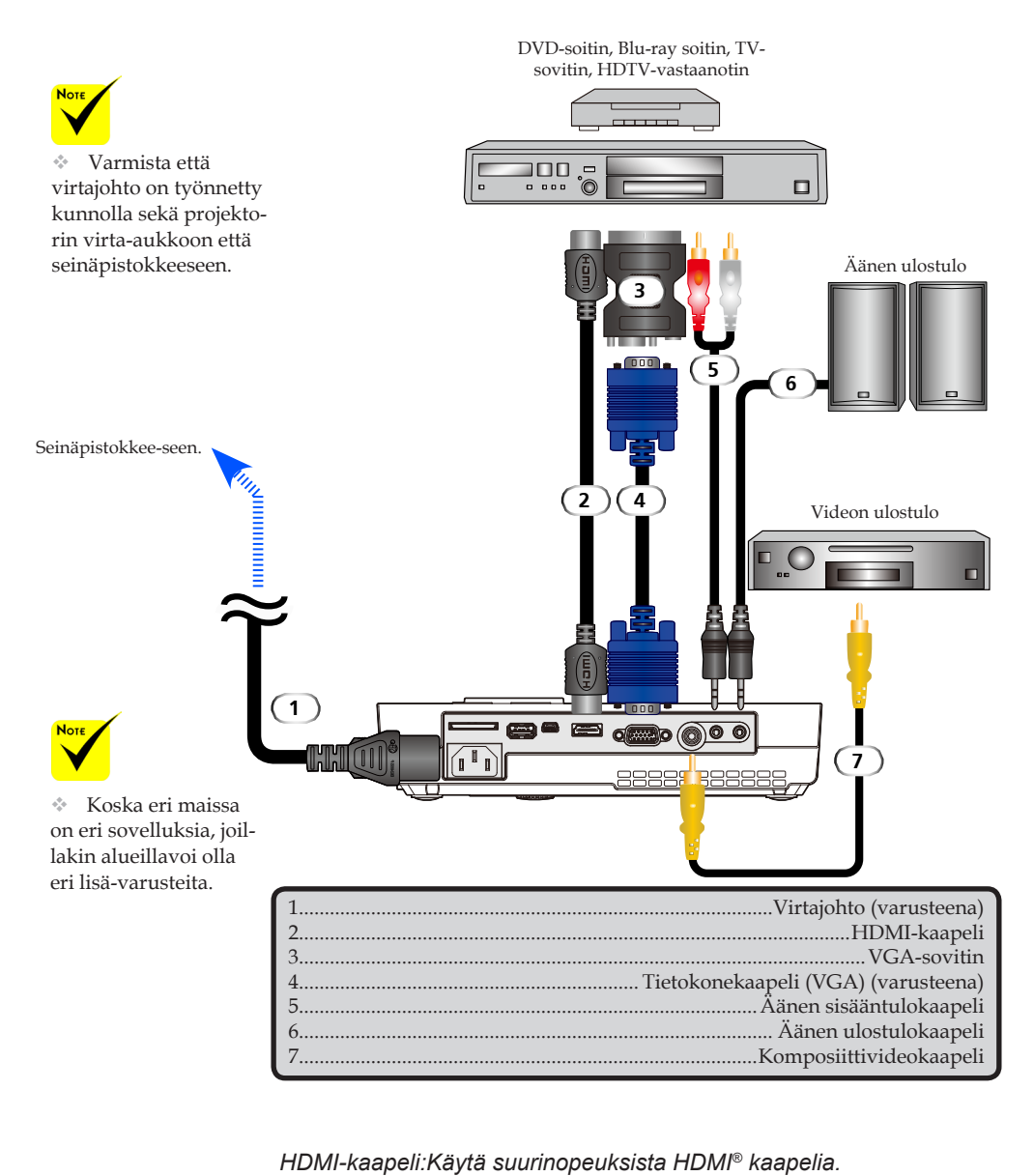

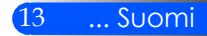

<span id="page-20-0"></span>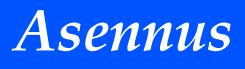

## **Projektorin kytkeminen päälle/pois päältä**

## **Projektorin kytkeminen päälle**

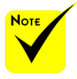

 Kun käynnistät projektorin ensikertaa päälle näkyviin ilmestyy Aloitus-valikko. Voit valita valikossa valikkokielen. Valitaksesi kielen käytä  $\blacklozenge, \blacktriangledown, \blacktriangle$ tai nappia kaukosää- $4$ . timestä. Valitse kieli. Katso Kieli sivulta 28.

- 1. Liu'uta linssikantta. <sup>O</sup>
- 2. Varmista että virtajohto ja signaalikaapeli on kiinnitetty paikoilleen. Virran LED-valo syttyy oranssiksi tai punaiseksi.
- 3. Sytytä lamppu palamaan painamalla "VIRTA PÄÄLLÄ" kaukosäätimestä tai (b) ohjauspaneelista. <sup>2</sup> Virran LED-valo vilkkuu sinisenä. Aloitusnäyttö (NEC-logo) tulee näkyviin ja virran LED-valo muuttuu siniseksi.

4. Käynnistä lähteesi (tietokone, kannettava, videolaite jne. ) Projektori löytää automaattisesti lähteen.

 Jos yhdistät useampia lähteitä samanaikaisesti yhteen, käytä "LÄHDE"-nappia ohjauspaneelista tai käytä "COMP.", "VIDEO", "HDMI", "SD", "USB-A", "USB-B" kaukosäätimestä vaihtaaksesi sisältöjä.

**1** Linssin suojus

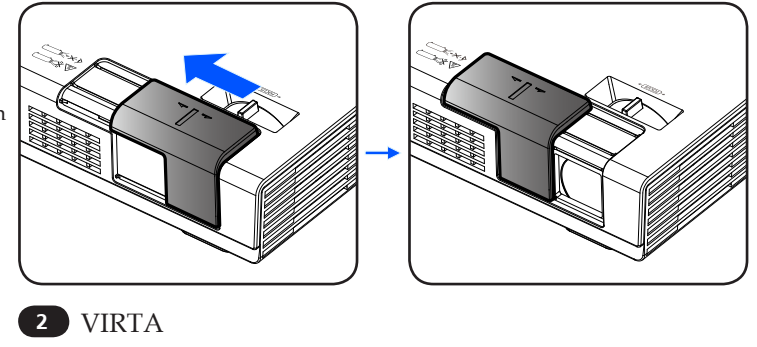

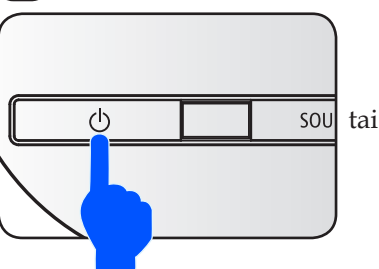

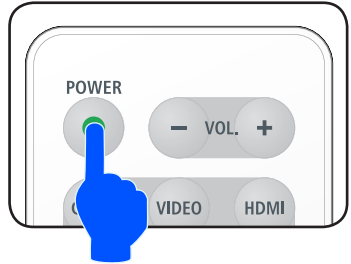

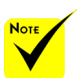

Kytke ensin projektori päälle ja sen jälkeen kytke signaalilähteet.

# *Asennus*

## **Projektorin kytkeminen pois päältä**

<span id="page-21-0"></span>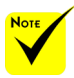

 Joissakin tapauksissa VIRTA osoitinvalo palaa vielä senjälkeen kun olet poistanut virtajohdon päältä.

Kyse ei ole virheestä. Paina VIRTA nappia uudelleen kun virtajohto on irroitettu ja lamppu sammuu.

1. Paina "Virta" nappia kaukosäätimestä tai  $\bigcirc$  nappia ohjauspaneelista sammuttaaksesi projektorin lampun. Näet alla olevan viestin näytöllä.

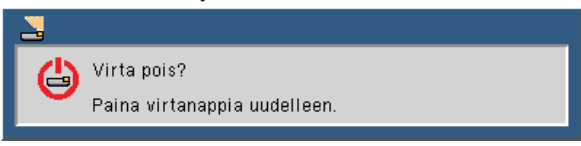

- 2. Paina "Virta" nappia uudelleen vahvistaaksesi. Valon muuttuessa punaiseksi, projektori on siirtynyt valmius-tilaan.
- 3. Irrota virtajohto pistorasiasta ja projektorista.
- 4. Älä käynnistä projektoria heti sen sammuttamisen jälkeen.

Käytön jälkeen

Kun panet projektorin pehmytlaukkuun, pane projektori laukun sisään yläpuoli ylöspäin.

Kaukosäädin voidaan panna pehmytlaukun sivutaskuun.

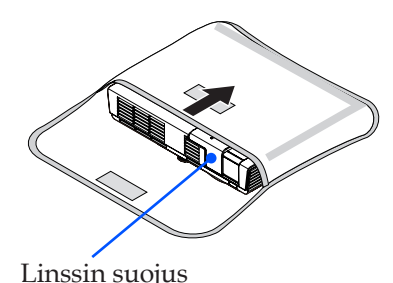

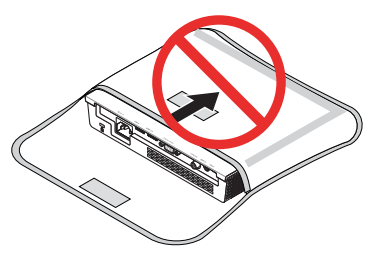

15 ... Suomi

<span id="page-22-0"></span>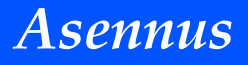

### **Varoitusvalo**

 "STATUS" LED-valon merkkivalon vilkkuessa punaisena, projektori on ylikuumentunut. Projektori sulkeutuu automaattisesti.

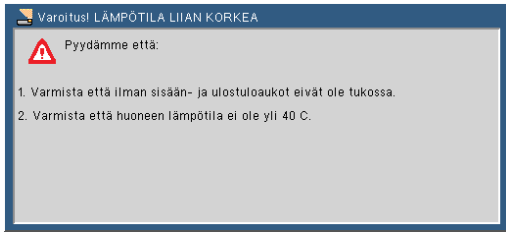

 "STATUS" LED-valon merkkivalon vilkkuessa punaisena ja allaolevan viestin näkyessä näytöllä, tuuletin on sammunut. Lopeta projektorin käyttö ja irroita sen virtajohto. Ota yhteyttä paikalliseen myyjään tai palvelukeskukseen.

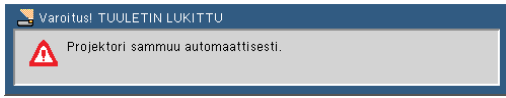

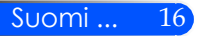

# *Asennus*

## <span id="page-23-0"></span>**Heijastetun kuvan säätäminen**

## **Projektorin kuvan korkeuden säätö**

*Projektorissa on varusteena säädettävä jalka jolla voit nostaa tai laskea kuvaa siten että se täyttää näytön.*

Pyöritä kallistettavaa jalkaa vastapäivään nostaaksesi projektorin korkeutta tai myötäpäivään madaltaaksesi sitä.

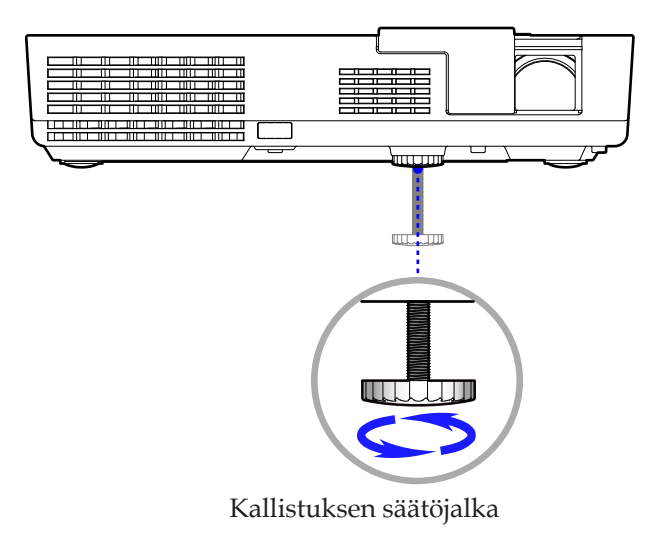

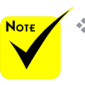

Kallistuksensäätöjalkaa voidaan jatkaa aina 0.4 tuuma /10mm.

- Projektorin etuosaa voidaan säätää suunnilleen 4 asteen (ylös) verran.
- Älä jatka kallistusjalkaa yli sen korkeusrajoituksen (0.4 tuumaa/10 mm). Tekemällä näin säätöjalka saattaa tulla ulos projektorista.

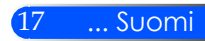

<span id="page-24-0"></span>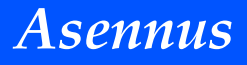

### **Projektorin tarkennuksen säätäminen**

Tarkenna kuva kiertämällä tarkennusrengasta, kunnes kuva on selkeä.

Projektori tarkentuu etäisyydelle 20,5" - 118,1"/52 - 300 cm.

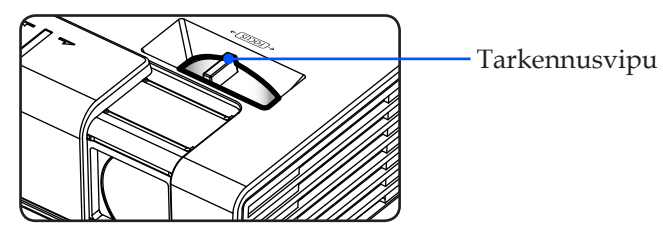

### **Projektion kuvakoon asettaminen**

 Heijastettava kuvakoko välillä 17" - 100" (0,43 - 2,540 metriä).

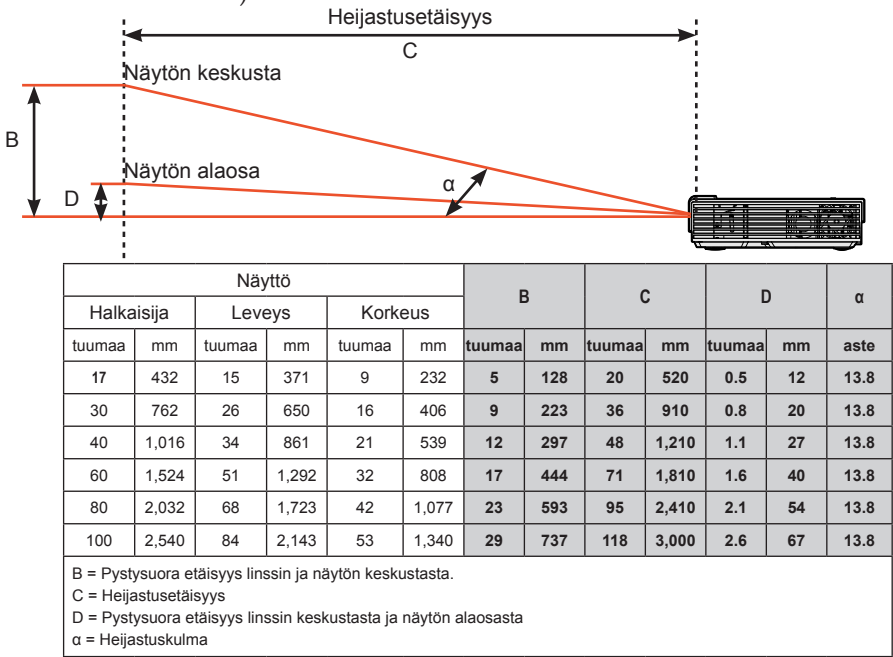

 $*$  Tämä on ainoastaan mallipiirros.

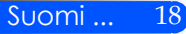

## <span id="page-25-0"></span>**Näytöllä esittäminen**

*Projektorissa on monikielinen näyttöesitys, jolla voit tehdä kuvasäätöjä ja tehdä useita asetusmuutoksia. Projektori havaitsee automaattisesti lähteen.*

### **Käyttö**

- 1. Jos haluat avata OSD:n paina VALIKKO nappia kaukosäätimestä.
- 2. OSD:n näkyessä näytöllä, käytä  $\blacklozenge$ nappeja valitaksesi päävalikon osio. Valitessasi tietyn sivun paina nappia siirtyäksesi alavalikkoon.
- 3. Käytä  $\blacktriangle \blacktriangledown$  nappeja valitaksesi haluamasi osio alavalikosta ja säädä asetuksia  $\blacktriangleleft$  tai  $\blacktriangleright$  napilla.
- 4. Jos asetuksessa on  $\bigtriangledown$ -kuvake, voit painaa SYÖTÄ nappia siirtyäksesi alavalikkoon. Paina VALIKKO-nappia sulkeaksesi alavalikon säätöjen jälkeen.
- 5. Asetusten säätöjen jälkeen paina VALIKKO-nappia palataksesi päävalikkoon.
- 6. Halutessasi poistua paina VALIKKO- nappia uudelleen. OSD sulkeutuu ja projektori tallentaa automaattisesti asetukset.

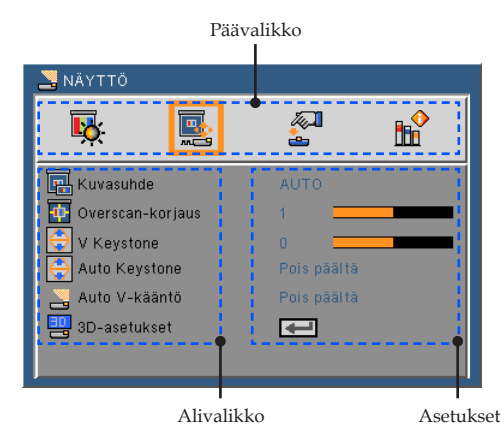

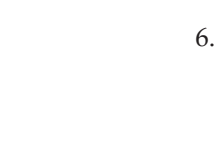

 Kun "Ennakko", "Signaali" tai "Tietoja" on valittu alavalikosta, et voi valita mitään päävalikon osiota.

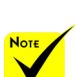

 OSD-näyttö sulkeutuu automaattisesti jos nappia ei käytetä 30 sekuntiin.

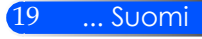

### **Valikon rakenne**

<span id="page-26-0"></span>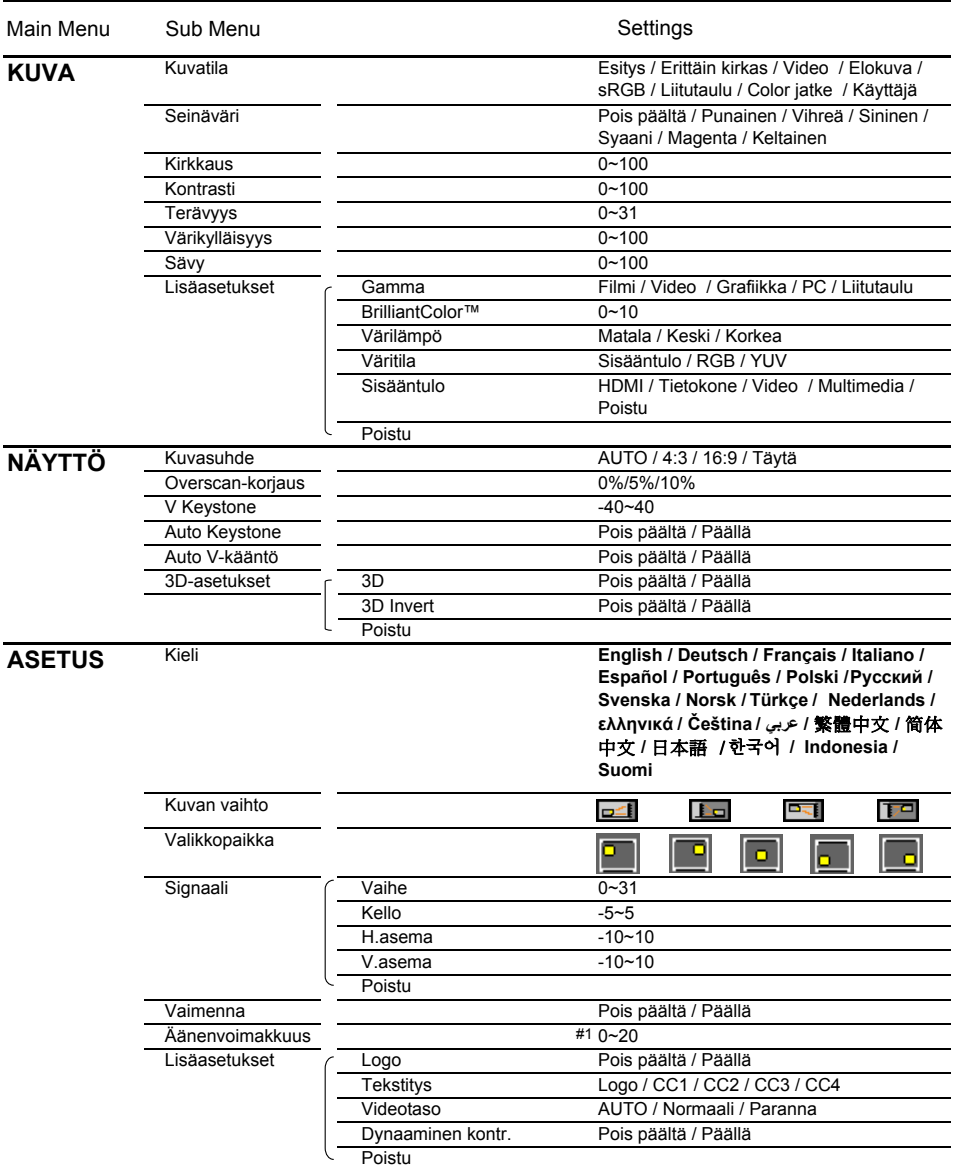

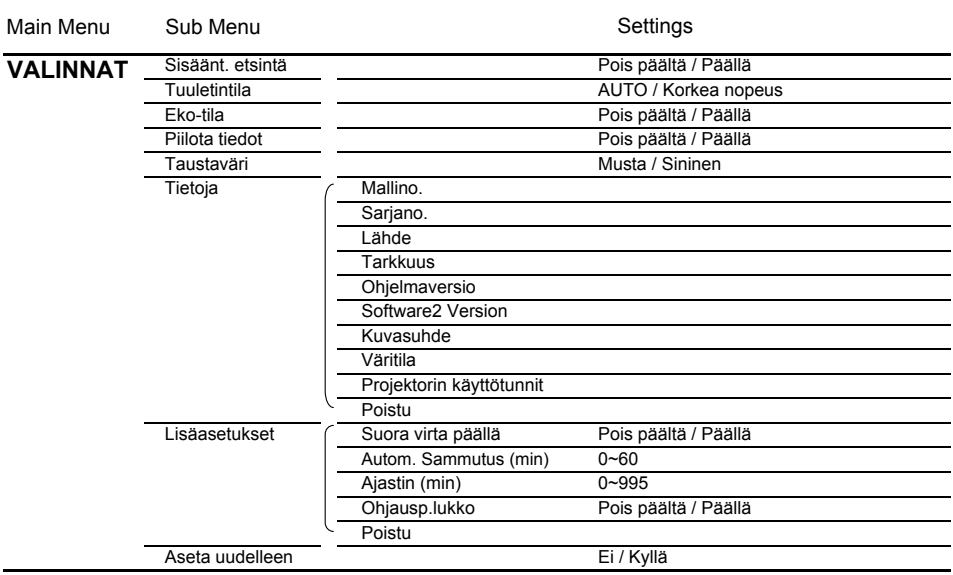

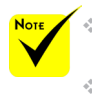

 Huomaa että näytön näyttövalikot (OSD) vaihtelevat valitun signaalin tyypin ja käyttämäsi projektorin mallin mukaisesti.

 $*$  (#1) 10 tehdasoletus

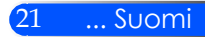

<span id="page-28-0"></span>*KUVA*

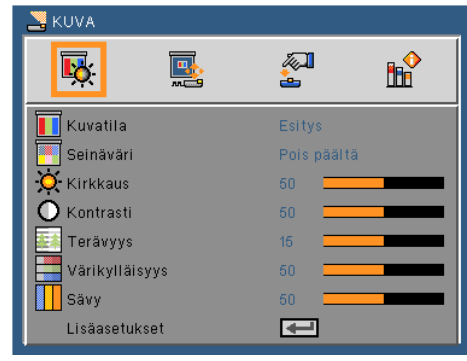

### Kuvatila

Laitteessa on lukuisia tehdasasetuksia optimoidaksesi eri tyyppisten kuvien katselun. Käytä **i** tai **b** nappeja valitaksesi osion.

- Esitys: tietokonetta tai kannettavaa varten.
- Erittäin kirkas: suurin mahdollinen kirkkaus PC-sisääntulossa.
- Video: Suosittelemme tätä tilaa normaalille TV:n katselulle.
- Elokuva: Kotiteatteria varten.
- sRGB: Standardisoitu tarkka väri.
- Liitutaulu: Valitse tämä tila, kun heijastat kuvaa liitutaululle (vihreä), jotta väriasetukset ovat optimaaliset.
- Color jatke: Värinjatko-tilassa on käytössä laajempi väriasteikko kuin sRGB:ssä ja voit tuottaa vivahteikkaampia värejä.
- Käyttäjä: Muista käyttäjän asetukset.

#### Seinäväri

Käytä tätä toimintoa valitaksesi sopivan värin taustalle. Voit näin kompensoida seinän väriongelmat ja esittää oikean sävyisen kuvan.

#### Kirkkaus

Säädä kuvan kirkkautta.

- $\triangleright$  Painamalla  $\triangleleft$  nappia voit tummentaa kuvaa.
- Painamalla nappia voit vaalentaa kuvaa.

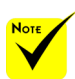

 Seinänväri-toiminto ei käytössä videosignaaleille.

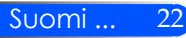

### Kontrasti

Kontrasti säätelee kuvan kirkkaimman ja tummimman osan eroa. Säätämällä kontrastia muutat kuvan mustia ja valkoisia osia.

- Painamalla nappia voit vähentää kontrastia.
- Painamalla nappia voit lisätä kontrastia.

### Terävyys

Säädä kuvan terävyyttä.

- Painamalla nappia voit vähentää terävyyttä.
- Painamalla nappia voit lisätä terävyyttä.

### Värikylläisyys

Säädä videokuvaa mustavalkoisesta täysvärikuvaan.

- Painamalla nappia voit vähentää kuvan värikylläisyyttä.
- Painamalla nappia voit lisätä kuvan värikylläisyyttä.

### Sävy

Säädä punaisen ja vihreän väritasapainoa.

- Painamalla nappia voit lisätä vihreän määrää kuvassa.
- Painamalla nappia voit lisätä punaisen määrää kuvassa.

### Lisäasetukset

Katso seuraavaa sivua.

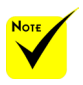

 "Terävyys", "Värikylläisyys" ja "Sävy" toiminnot ovat tuettuja vain videotilassa.

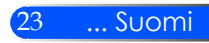

## <span id="page-30-0"></span>*KUVA | Lisäasetukset*

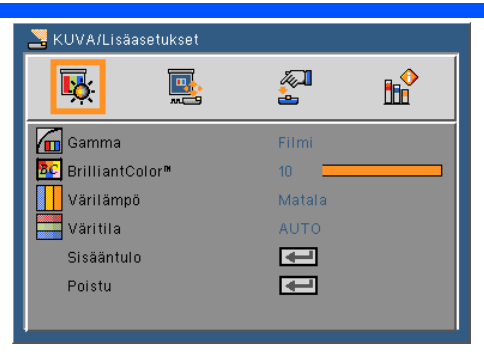

### Gamma

Tämän avulla voit valita gammataulun, joka on hienosäädetty parhaan kuvanlaadun saavuttamiseksi.

- Filmi: Kotiteatteria varten.
- Video: Videota tai tv-lähdettä varten.
- Grafiikka: Kuvalähdettä varten.
- PC: PC- tai tietokonelähdettä varten.
- Liitutaulu: Valitse tämä tila, kun heijastat kuvaa liitutaululle (vihreä), jotta väriasetukset ovat optimaaliset.

### BrilliantColor™

Tämä säädettävä kohta käyttää uutta väriprosessointialgoritmia ja järjestelmätason parannuksia, jotka mahdollistavat korkeamman kirkkauden ja antavat samalla luonnollisemmat, sävykkäämmät värit. Asteikko on 0-10. Jos haluat voimakkaammin parannetun kuvan, säädä maksimiasetusta kohti. Saadaksesi pehmeämmän ja luonnollisemman kuvan, säädä minimiasetusta kohti.

#### Värilämpö

Säätää värilämpöä. Mitä korkeampi värilämpö, sitä kylmempi näyttö; mitä matalampi värilämpö sitä lämpimämpi näyttö.

#### Väritila

Valitse asianmukainen värimatriisityyppi seuraavista: AUTO, RGB tai YUV.

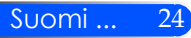

### Sisääntulo

Käytä tätä valintaa, jos haluat ottaa tulolähteitä käyttöön/pois käytöstä. Painamalla  $\bigstar$  voit siirtyä alivalikkoon ja valita, mitä lähteitä tarvitset. Vahvista valinta painamalla ENTER nappia.. Projektori ei etsi tuloja, joita ei ole valittu.

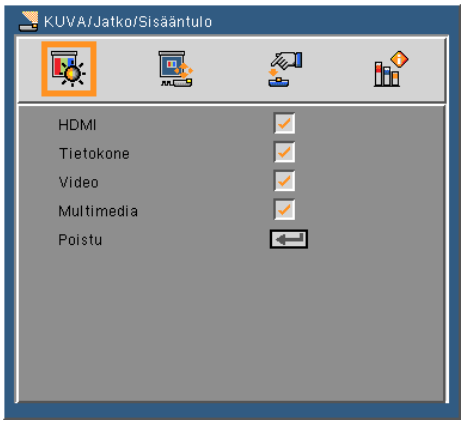

### Poistu

Paina  $\rightarrow$  palataksesi edelliseen valikkoon.

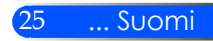

# <span id="page-32-0"></span>*NÄYTTÖ*

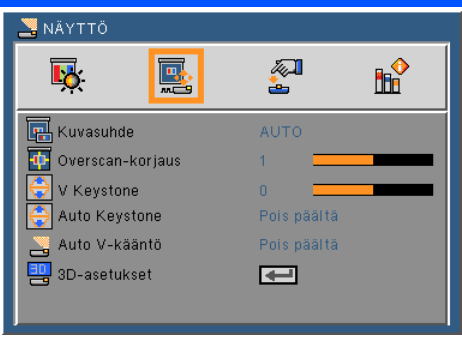

### Kuvasuhde

Säädä kuvasuhde tämän toiminnon avulla.

- AUTO: Valitsee sopivan näyttömuodon automaattisesti.
- 4:3: Tämä muoto on 4:3-tulolähteille.
- 16:9: Tämä muoto on 16:9-tulolähteille, kuten HDTV ja DVD, joita on parannettu laajakuvatelevisiota varten.
- Täytä: koko näyttö.

### Overscan-korjaus

Paina tai nappia tehdäksesi kuvalle Overscan-korjauksen ja poista videokoodaushäiriö videolähteen reunasta.

### V Keystone

Säädä kuvan pystysuuntaista vääristymää painamalla  $\triangleleft$ tai $\triangleright$ . Jos kuva näyttää trapetsoidilta, tämän asetuksen avulla siitä voi tehdä suorakulmion.

### Auto Keystone

Säätää automaattisesti pystysuoran kuvavääristymän.

### Auto V-kääntö

Kääntää automaattisesti pystysuoran kuvan.

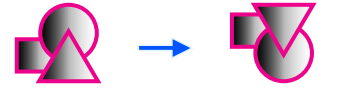

3D-asetukset Katso seuraavaa sivua.

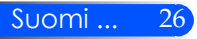

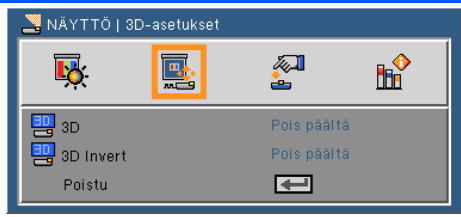

# <span id="page-33-0"></span>*NÄYTTÖ | 3-ulotteiset asetukset*

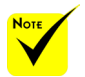

### 3D

- Projektori toimii ainoastaan DLP Link 3D katselulaseilla.
- "3D Invert" (3Dsynkronoinnin kääntö) on käytettävissä vain, kun 3D on käytössä.
- Yhteensopiva 3Dlähde, 3D-sisältö ja aktiiviset sulkijalasit vaaditaan 3D-katse $l$ <sub>1111</sub> $n$
- Asetus tulee kenties muutta kun aloitat uudestaan kolmiulotteisen elokuvan katselun.
- Projektorin HDMI sisääntulo ei tue kolmiulotteisten kuvien siirtoa HDMI-standardissa. Kolmiulotteinen kuva ei näy kun 3D Blu-ray levyn esitysväline on suoraan kytkettynä HDMI-terminaaliin.
- Pois päältä: Valitse "Pois päältä" esittääksesi normaalin (kaksiulotteisen) kuvan.
- Päällä: Valitse "Päällä" esittääksesi 3-ulotteisen muodon.

### 3D Invert

- Pois päältä: Valitse "Pois päältä" jolloin saat vakiokehyksisen sisällön.
- Päällä: Valitse "Päällä" kääntääksesi vasemman ja oikean ruudun sisällön. Valitse "Päällä" jos kuvankatselu ei ole luonnonmukaista tai 3-ulotteisuus tuntuu vääristyneeltä.

#### **Projektori mahdollistaa 3-ulotteisten kuvien katselun jos käytät DLP® Link 3D laseja.**

Valinnainen NP02GL tai DLP® Link yhteensopiva 3D-lasien kanssa, jotka on valmistanut XPAND (suositellaan) Voit käyttää kaupallisesti saatavilla olevia DLP® Link-yhteensopiviaLCD-suljinlaseja.

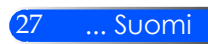

## <span id="page-34-0"></span>*ASETUKSET*

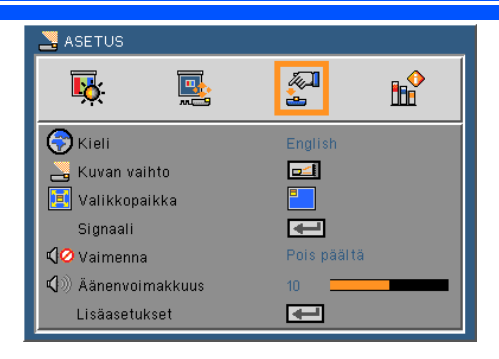

### Kieli

Valitse monikielinen näyttövalikko. Paina tai nappia siirtyäksesi alivalikkoon ja sen jälkeen  $\blacktriangle$  tai  $\nabla$  -nappia valitaksesi halutun kielen. Vahvista valinta painamalla .

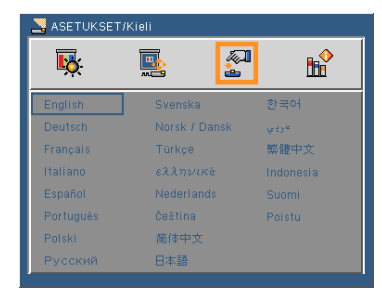

### Kuvan vaihto

- 
- Standardi: Normaali näyttö.
- 
- H kääntö: Horisontaali kuvan kääntö.
- V kääntö: Pystysuora kuvan kääntö.
- H+V kääntö: Käännä kuvaa horisontaalisesti ja pystysuorasti.

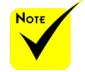

 Takaprojektiota käytetään läpikuultavan näyttöpinnan yhteydessä.

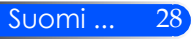

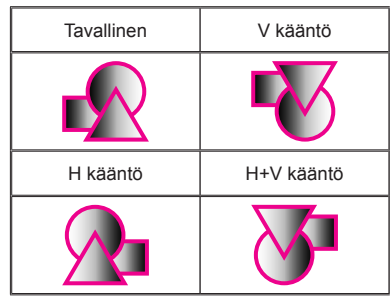

### Valikkopaikka

Valitse valikon sijainti näytöllä.

### Signaali

Katso seuraavaa sivua.

### Vaimenna

- Valitsemalla "Päällä" voit mykistää äänen.
- Valitsemalla "Pois päältä" lopettaa mykistyksen.

### Äänenvoimakkuus

- Painamalla nappia voit vähentää äänenvoimakkuutta.
- Painamalla nappia voit lisätä äänenvoimakkuutta.

### Lisäasetukset

Katso tietoja sivulta 31.

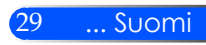

# <span id="page-36-0"></span>*ASETUKSET | Signaali (RGB)*

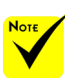

 "Signaali" ontuettu vain analogisella VGA (RGB) -signaalilla.

### Vaihe

Synkronoi näytön signaaliajastuksen näytönohjaimen kanssa. Jos kuva on epävakaa tai vilkkuu, korjaa se tällä asetuksella.

### Kello

Muuttaa näytön taajuutta niin, että se vastaa tietokoneen näytönohjaimen taajuutta. Käytä tätä toimintoa vain, jos kuva näyttää vilkkuvan pystysuunnassa.

### H.asema

- Painamalla nappia voit siirtää kuvaa vasemmalle.
- Painamalla nappia voit siirtää kuvaa oikealle.

### V.asema

- Painamalla nappia voit siirtää kuvaa alaspäin.
- Painamalla nappia voit siirtää kuvaa ylöspäin.

### Poistu

Paina  $\rightarrow$  palataksesi edelliseen valikkoon.

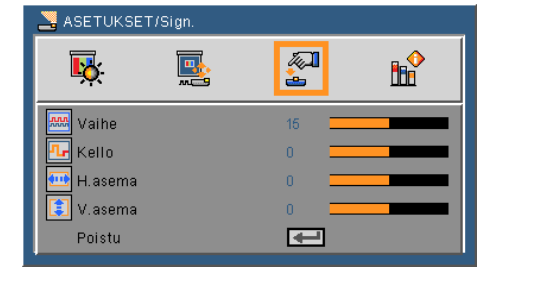

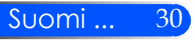

## <span id="page-37-0"></span>*ASETUKSET | Lisäasetukset*

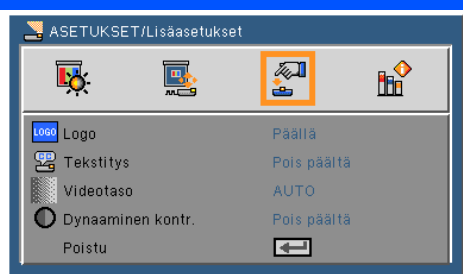

### Logo

Käytä tätä toimintoa esittääksesi aloitusnäytön (NEC-tunnus).

- Päällä: Esittää NEC-tunnuksen.
- Pois päältä: Ei mitään tunnuskuviota näkyvissä.

### Tekstitys

Tällä toiminnalla mahdollistat tekstityksen ja aktivoit tekstitysvalikon. Valitse sopiva tekstitys mahdollisuus: pois päältä, CC1, CC2, CC3 ja CC4.

### Videotaso

Valitse "AUTO" jolloin videotaso havaitaan automaattisesti. Jos automaattinen havaitseminen ei toimi kunnolla, valitse "Normaali" sammuttaaksesi DHMI laitteen "Paranna" ominaisuus tai valitse "Paranna" parantaaksesi kontrastia ja tummien alueiden näkyvyyttä.

#### Dynaaminen kontr.

- Päällä: Optimikontrastiset kuvat esitetään siten että automaattisesti suoritetaan aukko- ja signaalikompensaatio joka sopii kyseiseen kuvaan.
- Pois päältä: Sammuta toiminto.

#### Poistu

Paina  $\rightarrow$  palataksesi edelliseen valikkoon.

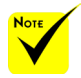

 "Videotaso" on tuettuna ainoastaan HDMI lähteen kanssa.

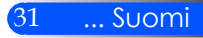

## <span id="page-38-0"></span>*VALINNAT*

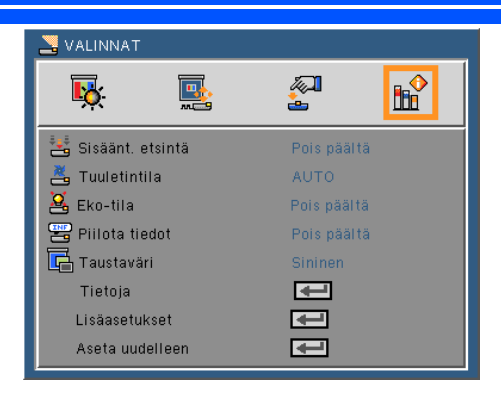

### Sisäänt. etsintä

- Päälle: Projektori etsii muita signaaleja, jos tämä signaali häviää.
- Pois: Projektori hakee vain nykyistä tulolähdettä.

### Tuuletintila

- AUTO: Sisäänrakennettu tuuletin käy eri nopeuksilla riippuen sisäisestä lämpötilasta.
- Korkea nopeus: Sisäänrakennetut tuulettimet toimivat korkealla nopeudella.

Sisäänrakennetut tuulettimet toimivat korkealla nopeudella. Valitse tämä mahdollisuus kun käytät projektoria yli 2500 jalan/760 metrin korkeudessa tai korkeammalla.

### Eko-tila

- Päällä: Himmennä projektorin valolähde joka madaltaa virrankulutusta ja pidentää valolähteen ikää.
- Pois: Normaali tila.

### Piilota tiedot

- Päälle: Valitse "Päälle", jos haluat piilottaa tietoviestit.
- Pois: Valitse "Pois", näyttääksesi"etsintä"-viestin.

#### Taustaväri

Näyttö on tämän toiminnon mukaan "Musta" tai "Sininen", jos signaalia ei ole käytettävissä.

Tietoja

Katso seuraavaa sivua.

Lisäasetukset

Katso tietoja sivulta 35.

Aseta uudelleen

Valitse "Kyllä", jos haluat palauttaa kaikkien valikkojen näyttöparametrit tehtaan oletusasetuksiksi.

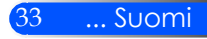

## <span id="page-40-0"></span>*VALINNAT | Tiedot*

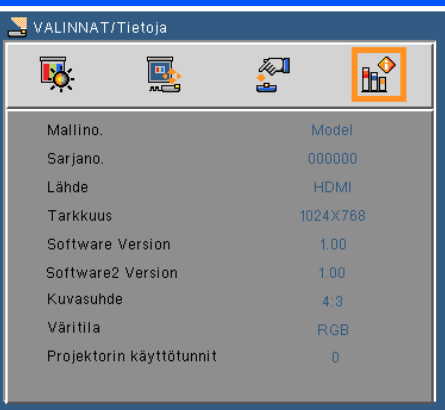

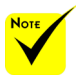

### Tietoja

Esittää heijastustiedot lähteestä, tarkkuudesta ja ohjelmaversiosta

 näytölle. "Videotaso", "Kuvasuhde" ja "Väritila" toimivat ainoastaan HDMI lähteen yhteydessä.

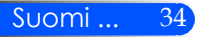

## <span id="page-41-0"></span>*VALINNAT | Lisäasetukset*

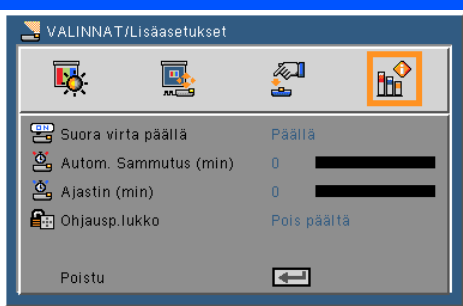

### Suora virta päällä

Valitse "Päällä" aktivoidaksesi Suoran Virta-tilan. Projektori käynnistyy automaattisesti kun se kytketään verkkovirtaan ilman että painetaan (b) nappia ohjauspaneelista tai VIRTA PÄÄLLÄ nappia kaukosäätimestä.

### Autom. sammutus (min)

Asettaa laskettavan ajanjakson. Ajastin alkaa laskea aikaa, kun projektori ei enää vastaanota signaaleja. Laskennan loputtua (minuuteissa) projektori sammuu automaattisesti.

### Ajastin (min)

Asettaa laskettavan ajanjakson. Ajastin alkaa laskea aikaa, vastaanotti projektori signaaleja tai ei. Laskennan loputtua (minuuteissa) projektori sammuu automaattisesti.

### Ohjausp. Lukko

Kun näppäimistön lukitus on "Päällä" ohjauspaneeli lukkiutuu jolloin projektoria voi yhä käyttää kaukosäätimestä. Valitsemalla "Pois päältä" voit uudelleen käyttää ohjauspaneelia. Paina ja pidä projektorin kotelon SYÖTÄ-nappia alhaalla 10 sekuntia poistaaksesi "Ohjauspaneelin lukituksen".

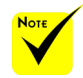

 Virrankulutuksen vähentämiseksi, [Autom. Sammutus (min)] on tehdasasetuksena 30 minuuttia. Kun [30] on valittu osiolle [Autom. Sammutus (min)], projektori sammuu automaattisesti 30 minuutin kuluttua jos laitteeseen ei tule signaalia tai mitään toimintoa ei suoriteta. Toiminto Autom. Sammutus (min) poistetaan valitsemalla [0].

 $\div$  [Autom. Sammutus (min)] ei toimi kun [Multimedia] on valittuna ohjauspaneelin LÄHDEnäppäimellä.

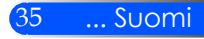

## <span id="page-42-0"></span>**Multimedian käyttö**

*Multimedia on interaktiivinen tietokoneton näyttötilaratkaisu. Siinä käytetään useita tiloja (Valokuva, video, musiikki, Office Reader ja asetukset)käyttäjäystävällisenä käyttöliittymänä. Näyttääksesi Multimedian päävalikon paina USB-A, USB-B tai SD nappia kaukosäätimestä tai paina SOURCE nappia.*

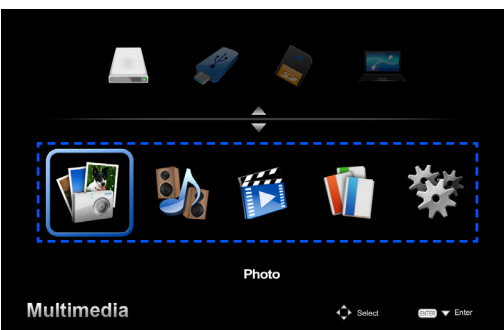

1 kerros: Päävalikko

#### 2 kerros: Alavalikko

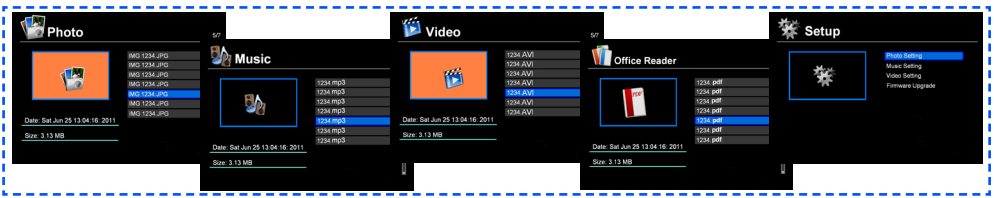

#### 3 kerros: Asetukset

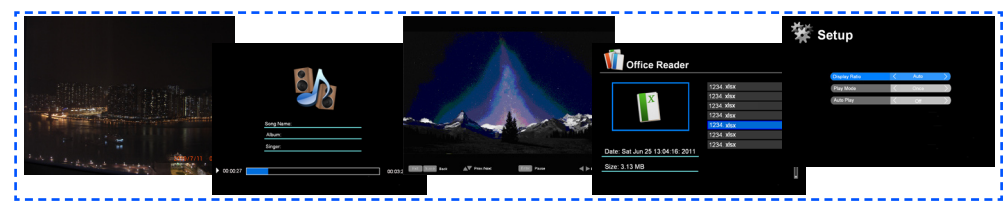

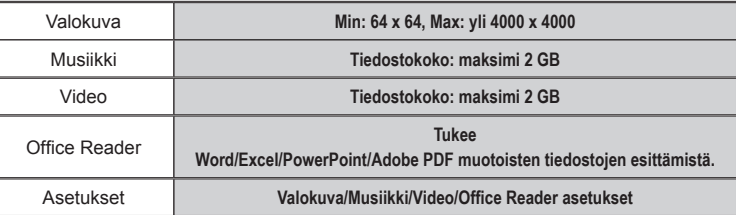

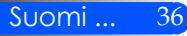

## **Käyttö**

- 1. Jos haluat avata OSD:n paina VALIKKO nappia kaukosäätimestä.
- 2. OSD:n näkyessä näytöllä, käytä  $\blacklozenge$ nappeja valitaksesi päävalikon osio. Valitessasi tietyn sivun paina ENTER nappia siirtyäksesi alavalikkoon.
- 3. Käytä  $\blacktriangle \blacktriangledown$  nappeja valitaksesi haluamasi osio alavalikosta ja säädä asetuksia tai napilla.
- 4. Asetusten säätöjen jälkeen paina VALIKKO-nappia palataksesi päävalikkoon.
- 5. Halutessasi poistua paina VALIKKO- nappia uudelleen. OSD sulkeutuu ja projektori tallentaa automaattisesti asetukset.

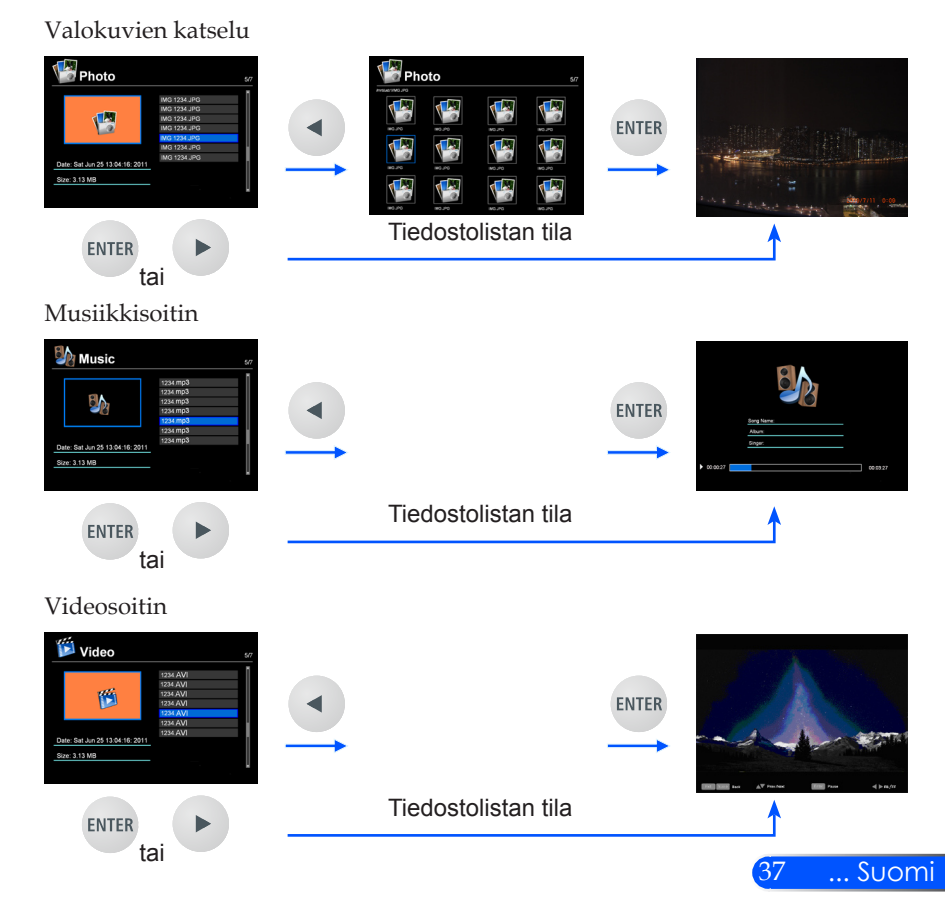

<span id="page-43-0"></span>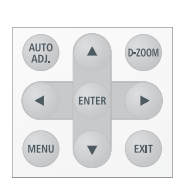

<span id="page-44-0"></span>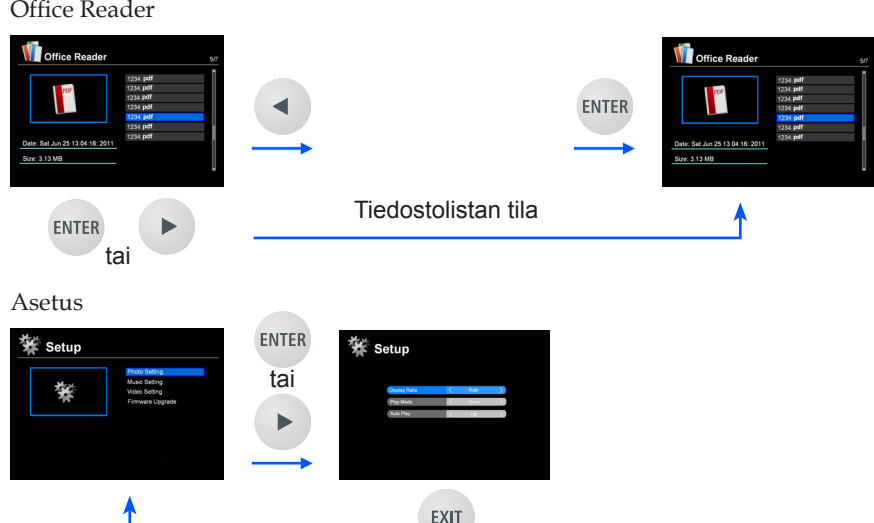

## **Multimedia valikkopuu**

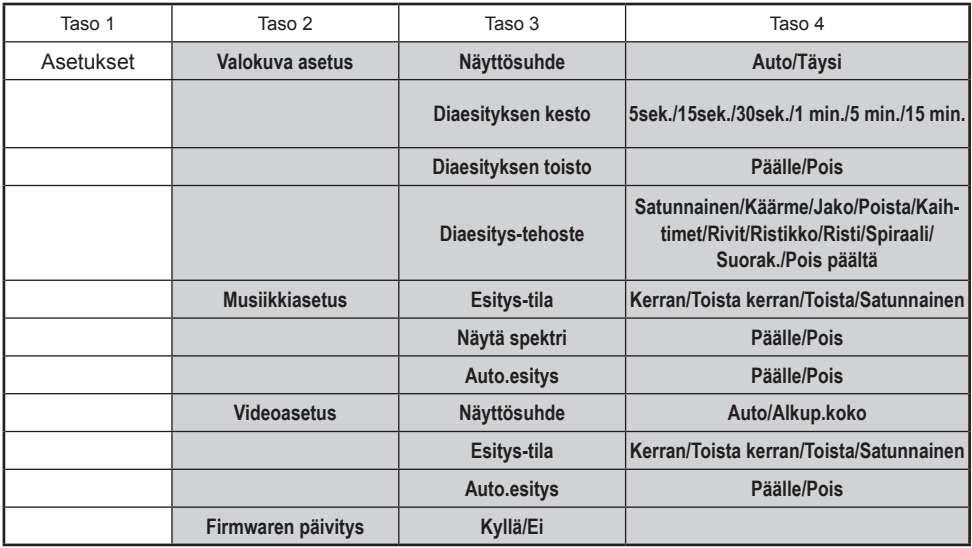

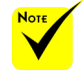

**Firmawaren päivitys sivulla: http://www.nec-display.com/dl/en/index.html**

**Tarkistaaksesi projektorisi viimeisin versio valitse valikosta [Valinnat] -> [Tietoja] -> [Ohjelma2 Versio].**

### <span id="page-45-0"></span>**Tuetut tilat**

- Tuetut graafiset tilat:
	- JPG, BMP

JPG-tiedosto tukee JPEG Baseline-muotoa ja progressiivista JPEGmuotoa.

BMP-tiedosto tukee vain täyttä väriä.

- Jotkin tiedostot, jotka ovat yhteensopivia yllä mainittujen vaatimusten kanssa, ei välttämättä näy.
- Tuetut äänitilat:
	- WAV, MP3, WMA, OGG

WAV tukee PCM ja AD-PCM.

- Joitakin tiedostoista, jotka on tuettu yllämainittujen vaatimusten mukaisesti, ei voida esittää.
- Tuetut videotilat:
	- AVI, MOV, MPG, MP4, WMV, MKV
	- MPEG 1/2/4, H.264/AVC, WMV9, Xvid, MJPEG@1080p
	- Joitakin tiedostoista, jotka on tuettu yllämainittujen vaatimusten mukaisesti, ei voida esittää.
- Tuetut Office Reader tilat:
	- •Microsoft Word 97/2000/XP/2003/2007/2010
	- •Microsoft Excel
		- 97/2000/XP/2003/2007/2010
	- •Microsoft PowerPoint 97/2000/XP/2003/2007/2010
	- •PDF
		- 1,0/1,1/1,2/1,3/1,4

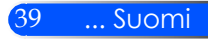

### **Rajoituksia koskien Microsoft Office- ja PDFtiedostoja**

Office Reader-toiminto sallii yksinkertaistetun Microsoft Officetai PDF-tiedoston näytön.

Johtuen yksinkertaistetusta näytöstä, esitettävä näyttö saattaa olla erilainen kuin tietokoneen sovellusohjelman näyttö.

- Joitakin rajoituksia koskien Microsoft Office-tiedostoja
	- •Fonttityyppi muunnetaan automaattisesti projektorin asetusfonteiksi. Fontien koko ja leveys saattaa vaihdella aiheuttaen näyttövääristymiä.

Jotkut merkit tai fontit eivät kenties näy.

•Jotkut toiminnot mukaanlukien tiedostojen toiminnot eivät ole tuettuja.

Esimerkki: Animaatioissa, näytönvaihdossa, fonttien upottamisessa, hyperlinkeissä, Word Art-ominaisuuksissa ja muissa graafisissa toiminnoissa on rajoituksia.

- •Sivujen syöttö saattaa kestää kauemmin verrattuna tietokoneeseen.
- •Joissakin tapauksissa Microsoft Office 97-2007 tiedostot eivät näy.
- Joitakin rajoituksia PDF-tiedostoissa
	- •Fontit joita ei ole upotettu PDF-tiedoston luomisen aikaan eivät ehkä näy.
	- •Jotkut toiminnot mukaanlukien tiedostossa eivät ole tuettuina. Esimerkki: Rajoitukset koskevat kirjanmerkkiä, kuvan muuntamista tai näytön vaihtoa.
	- •Sivujen syöttä kestää kauemmin verrattuna tietokoneeseen.
	- •Joissakin tapauksissa Adobe Acrobat-muodon tiedostot eivät näy.

## <span id="page-47-0"></span>**Projektorin käyttö tallennusvälineenä**

#### **Tärkeää:**

• Käytä projektorin tallennusaluetta väliaikaisena tallennustilana. Varmuuskopioi tiedot tietokoneesi kovalevyltä ennenkuin käytät projektoria tallennusvälineenä. Emme ole vastuussa mistään tietojen katoamisesta tai turmeltumisesta seurauksena projektorin käytöstä.

Jos et käytä tietoja pitkään aikaan, poista ne projektorin tallennusalueelta.

• Emme ole vastuussa mistään tietojen katoamisesta tai vahingoittumisesta seurauksena projektorin viasta tai muusta syystä emmekä ota vastuuta liiketaloudellisista menetyksistä johtuen tietojen katoamisesta tai vahingoittumisesta. Huoltopalvelu koskee ainoastaan laitteistoa (ei koske tietojen palauttamista).

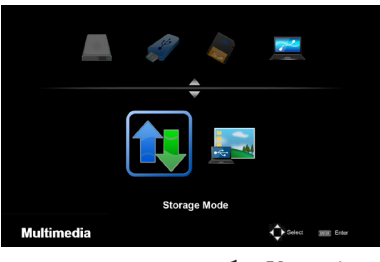

Voit käyttää osaa projektorin sisäisestä muistista tallennusvälineenä.

Tätä muistialuetta voidaan käyttää valokuvien, äänen, videoiden ja Office Reader-tiedostojen tallentamiseen ja lataamisen.

- 1. Käynnistä projektori.
- 2. Paina USB-B nappia esittääksesi Multimedia ja valitse USB-B (yhdistä PC) lähde.
- 3. Käytä kaupallisesti saatavilla olevaa USB-kaapelia ja kytke projektorin USB-B portti ja tietokoneesi USB-portti (A-tyyppi) yhteen.
- 4. Paina  $\nabla$  nappia ja valitse "Tallennusmalli" ja paina sitten "SYÖTÄ".

Kun näet vasemmanpuoleisen viestin, asema on lisätty tietokoneeseesi. Tämä mahdollistaa sen että voit lukea ja kirjoittaa tiedostoja projektorin asemalla.

5. Kaksoisnapsauta projektorin asemaa tietokoneesi Windows-ohjelman "Tietokone" tai " Oma tietokone"-ikkunassa.

Voit siirtyä projektorin kahteen asemaan lukemaan tai kirjoittamaan tiedostoja.

#### **Huomautus:**

- "PtG2-setup.exe" on tallennettu yhteen asemista. Et voi tallentaa tiedostoja tähän asemaan. Asema on vain luettavissa. Käytä toista asemaa tallennukseen.
- Lisätietoja koskien "PtG2-setup.exe" löytyy mukana olevalta CD-ROM:lta kohdasta "Sovellusopas".

**Connecting PC..** Unplug to stop connection

#### **Huomautus:**

- Odota vähintäin 5 sekuntia ennenkuin sammutat USB-muistilaitteen ennenkuin kytket sen uudelleen ja toisinpäin. Tietokone ei ehkä tunnista USB-muistilaitetta jos se vuoronperään yhdistetään tai poistetaan päältä useaan otteeseen.
- Ennenkuin poistat projektorin USB-kaapelin, napsauta ensin USB-kuvaketta Windows-ohjelman työkalupalkista joka on tietokoneellasi.
- Älä irroita virtajohtoa kun olet kirjoittamassa tietoja.
- Projektorin aseman tiedostot eivät muutu vaikka tekisit "Reset" toiminnon valikossa.
- Projektorin asemaan voidaan tallentaa maksimissaan 1GB tietoja.

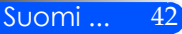

## <span id="page-49-0"></span>**Heijasta tietokoneesi näyttökuva projektorilla USB-kaapelin välityksellä (USB esitys)**

Käytettäessä kaupallisesti saatavilla olevaa USB-kaapelia (tai myynnissä olevia USB 2.0 määrityksen täyttäviä kaapeleita) tietokoneen liittämiseen projektoriin, voit lähettää tietokoneen näyttöruudun projektorin kautta esitettäväksi. Projektorin käynnistys/sammutus ja lähteen valinta voidaan suorittaa tietokoneen kautta ilman tietokonekaapelin kytkemistä (VGA).

#### **Huomautus:**

- Jotta USB DISPLAY-toiminto toimisi Windows XP-järjestelmässä, tulee Windows-käyttäjällä olla järjestelmänvalvojan oikeudet.
- USB Display-näyttö ei toimi valmius-tilassa.

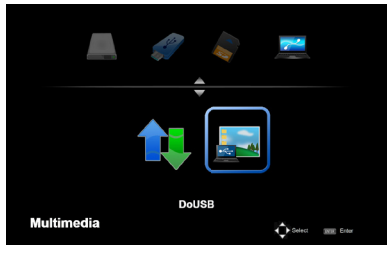

- 1. Käynnistä projektori.
- 2. Paina USB-B nappia esittääksesi Multimedia ja valitse USB-B (yhdistä PC) lähde.
- 3. Käytä olevaa USB-kaapelia ja kytke projektorin USB-B portti ja tietokoneesi USB-portti (A-tyyppi) yhteen.
- 4. Paina ja nappia ja valitse "DoUSB" ja paina sitten "SYÖTÄ".

**Connecting PC. Unplug to stop connection** 

Kun näet vasemmalla olevan viestin, odota vähintäin 10 sekuntia. Näin voit heijastaa tietokoneesi näyttökuvan.

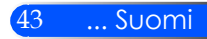

<span id="page-50-0"></span>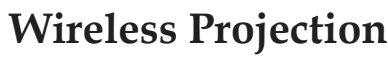

Valinnainen langaton LAN-yksikkö (NP03LM/NP02LM) mahdollistaa sen että voit lähettää tietokonenäytön, valokuvia tai tiedostoja (Microsoft Office, PDF ja teksti), jotka on tallennettu älypuhelimeen (Android), iPhone-puhelimeen tai tablettiin (Android/iOS), langattomasti projektoriin käyttämällä joitakin Androidille ja iOS:lle ominaisia sovelluksia.

Tämä osio viittaa langattoman LAN-yhteyden piirteisiin. Lisätietoja saat erillisestä Sovellusoppaasta joka löytyy mukanaolevasta CD-ROM:sta.

Projektori tukee ainoastaan Awind- yrityksen kehittämiä sovelluksia.

(Lisätietoja projektorin tukemista sovelluksista löydät CD-ROM:n "Sovellusopas"-kohdasta.)

Projektorin kytkentä tietokoneeseen langattomalla LAN:lla.

- 1. Kytke langaton LAN-yksikkö yhteen projektorin USB-A portin kanssa virran ollessa pois päältä.
- 2. Käynnistä projektori ja heijasta kuva.
- 3. Paina USB-A nappia kaukosäätimestä.
- 4. Valitse "USB" multimedianäytöltä ja paina ENTER-nappia kaukosäätimestä.
- 5. Esitä projektorilla langaton LAN varallaolonäyttö.
- 6. Esitä tietokoneesi langaton verkkoasetusnäyttö
- 7. Valitse "NECPJ" (aloitusasetus) verkollesi.
- 8. Avaa nettiselain ja vaihda projektorin nettiasetukset.

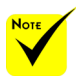

 Käyttääksesi langatonta LAN-heijastusta, vaaditaan valinnainen langaton LAN yksikkö (NP03LM, NP02LM1, NP02LM2 ja NP02LM3). Vaikkakin NP03LM tukee useimpia maita, jotkut maista eivät tue NP03LM muotoa. Tälloin voinet käyttää NP02LM.

 Lisätietoja listasta maista, jotka tukevat valinnaista langatonta LAN-yksikköä löytyy nettisivuiltamme osoitteesta: [http://www.](http://www.nec-display.com/ap/en_projector/others/wlan.html) [nec-display.com/ap/](http://www.nec-display.com/ap/en_projector/others/wlan.html) [en\\_projector/others/](http://www.nec-display.com/ap/en_projector/others/wlan.html) [wlan.html](http://www.nec-display.com/ap/en_projector/others/wlan.html).

# *Liitteet*

## <span id="page-51-0"></span>**Vianmääritys**

 *Jos projektori ei toimi oikein, katso oheisia tietoja. Jos ongelma jatkuu ota yhteyttä paikalliseen myyjään tai huoltokeskukseen.*

### **Ongelma: Ruudulle ei ilmesty kuvaa**

- Varmista että kaikki kaapelit ja virtayhteydet ovat kunnolla kytketty ja varmistettu kuten "Asennus"-osassa kuvaillaan.
- Varmista että liittimen piikit eivät ole vääntyneet tai rikki.
- Varmista, että olet poistanut linssinsuojuksen, ja että projektori on päällä.

### **Ongelma: Osittainen, vierivä tai väärin näkyvä kuva**

- Paina "AUTO ADJ." kaukosäätimestä.
- Jos käytät PC-tietokonetta: Windows 95, 98, 2000, XP, Windows 7:
	- 1. Avaa "Oma kone"-kuvakkeesta "Ohjauspaneeli"-tiedosto ja kaksoiklikkaa "Näyttö"-kuvaketta.
	- 2. Valitse "Asetukset"-välilehti.
	- 3. Klikkaa "Lisäominaisuudet".

### Windows Vista:

- 1. Avaa "Oma kone"-kuvakkeesta "Ohjauspaneeli" tiedosto ja kaksoisklikkaa "Ulkonäkö ja Mukauttaminen".
- 2. Valitse "Mukauttaminen".
- 3. Napsauta "Säädä näytön tarkkuus" esittääksesi "Näyttöasetukset". Napsauta "Jatkoasetukset".

#### **Jos projektori ei vieläkään heijasta koko kuvaa, sinun on vaihdettava käyttämäsi monitorinäyttö. Noudata seuraavia kohtia.**

- 4. Tarkista, että näytön resoluutio on pienempi tai yhtä suuri kuin 1280 x 1024 tarkkuus.
- 5. Valitse "Näyttö"-välilehden alla oleva "Vaihda".

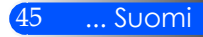

# *Liitteet*

- 6. Napsauta kohtaa "Näytä kaikki laitteet". Valitse sitten "Standardinäyttötyypit" kohdasta SP. Valitse tarvitsemasi resoluutio kohdasta Mallit.
- Jos käytät kannettavaa tietokonetta:
	- 1. Noudata edellä annettuja ohjeita säätäessäsi tietokoneen resoluutiota.
	- 2. Paina vaihdon ulostuloasetuksia. Esimerkiksi: [Fn] + [F4]

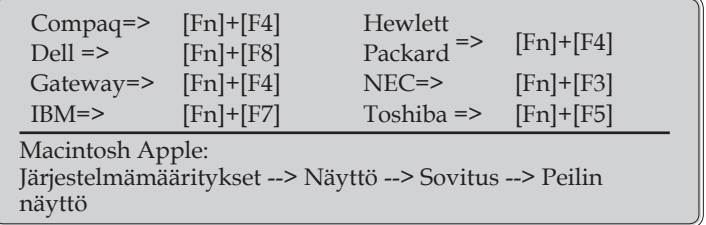

 Jos kohtaat vaikeuksia vaihtaessasi monitorisi resoluutiota tai jos näyttö pysähtyy, käynnistä kaikki laitteet ja projektori uudelleen.

### **Ongelma: Notebook- tai PowerBook-tietokoneen näyttö ei näytä esitystä**

Jos käytät kannettava PC-tietokone:

Jotkin PC-tietokoneet saattavat kääntää omat näyttönsä pois päältä, kun toinen näyttölaite on kytketty päälle. Jokainen näistä aktivoidaan eri tavalla. Lisätietoja saat tietokoneen käyttöoppaasta.

#### **Ongelma: Kuva on epävakaa tai vilkkuva**

- Säädä "Vaihe" korjataksesi kuvaa. Lisätietoja löydät "ASETUK-SET" osasta.
- Vaihda tietokoneestasi väriasetuksia.

#### **Ongelma: Kuvassa on pystysuora palkki**

- Käytä "Kello" tehdäksesi säädön.
- Tarkista ja aseta uudelleen grafiikkakorttisi näyttötila, jotta se on yhteensopiva projektorin kanssa.

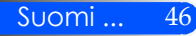

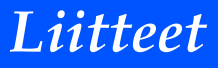

### **Ongelma: Kuva ei ole tarkka**

- Säädä projektorin linssin tarkennusvipua.
- Varmista että heijastusnäyttö on vaadittavalla etäisyydellä projektorista: 20,5" – 118,1"/52mm-300mm. (lisätietoja s. 18).

### **Ongelma: Kuva on venynyt näytettäessä 16:9DVD:tä**

Projektori automaattisesti havaitsee 16:9 DVD:n ja säätää kuvasuhteen digitoimalla sen koko näytölle 4:3 vakioasetuksena.

Jos kuva on yhä venynyt, säädä kuvasuhdetta seuraavalla tavalla:

- Valitse projektoristasi 4:3 kuvasuhdetyyppi kun esität 16:9 DVD:tä.
- Jos et pysty valitsemaan 4:3 kuvasuhdetyyppiä DVD-laitteestasi, valitse 4:3 kuvasuhde näyttövalikosta.

### **Ongelma: Kuva on käänteinen**

 Valitse "ASETUS -> Kuvan vaihto" näyttövalikosta ja säädä heijastus suunta.

### **Ongelma: viestimuistutukset**

 Ylikuumentunut – projektori on ylittänyt suositeltavan käyttölämmön ja sen tulee viilentyä ennenkuin sitä käytetään uudelleen.

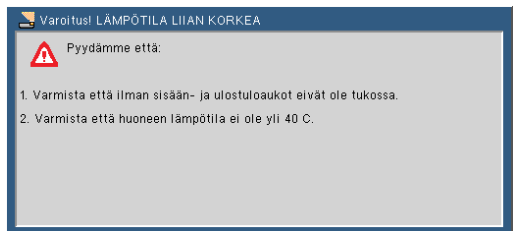

Tuuletin ei toimi – järjestelmän tuuletin ei toimi.<br>Sentrust tuuletin lukittu

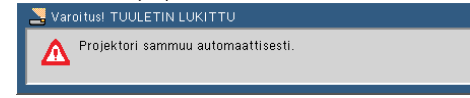

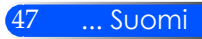

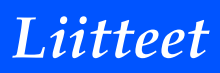

### **Ongelma: Merkkivaloviesti**

#### **Virran ilmaisin**

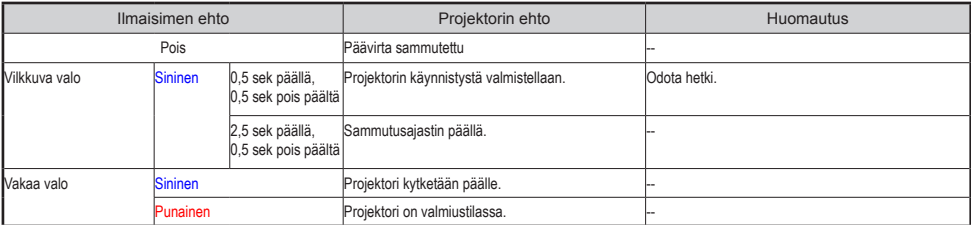

#### **Tilailmaisin**

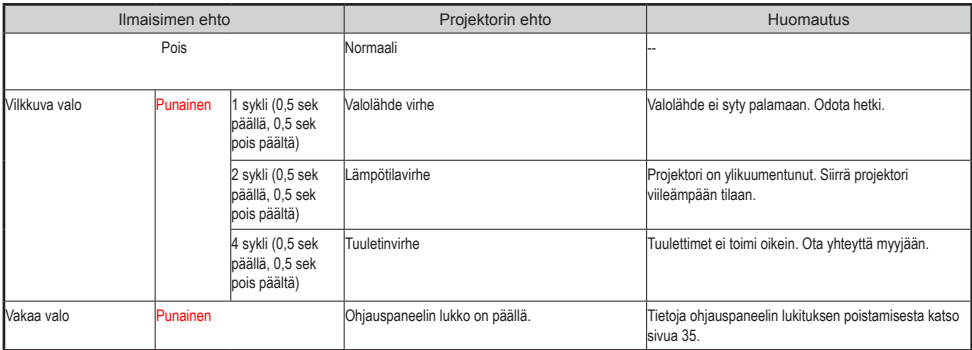

#### **Merkkivalo**

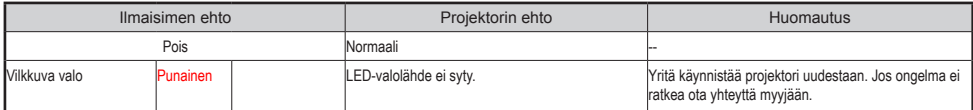

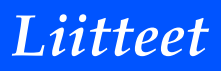

## **Määritykset**

<span id="page-55-0"></span>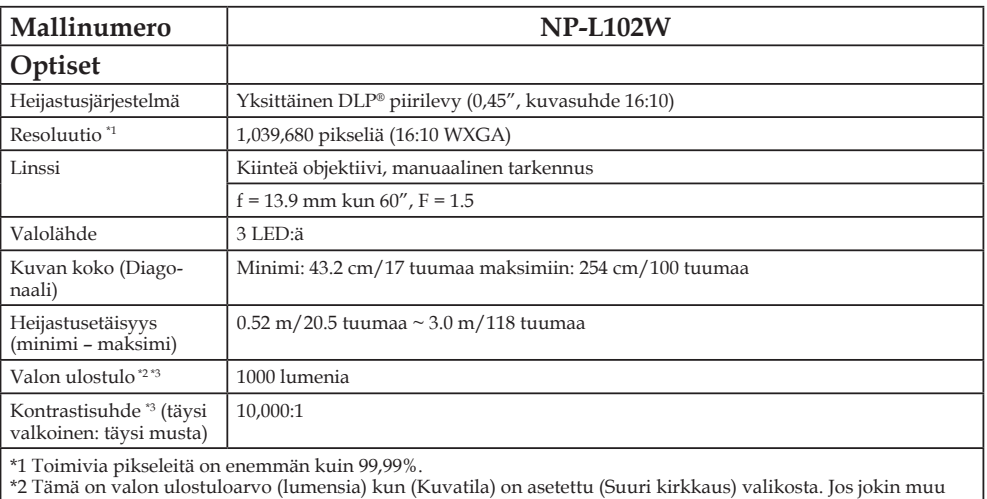

tila on valittu (Kuva tilaksi), valon ulostuloarvo voi hieman pienentyä.

\*3 Yhteensopiva ISO21118-2005 kanssa

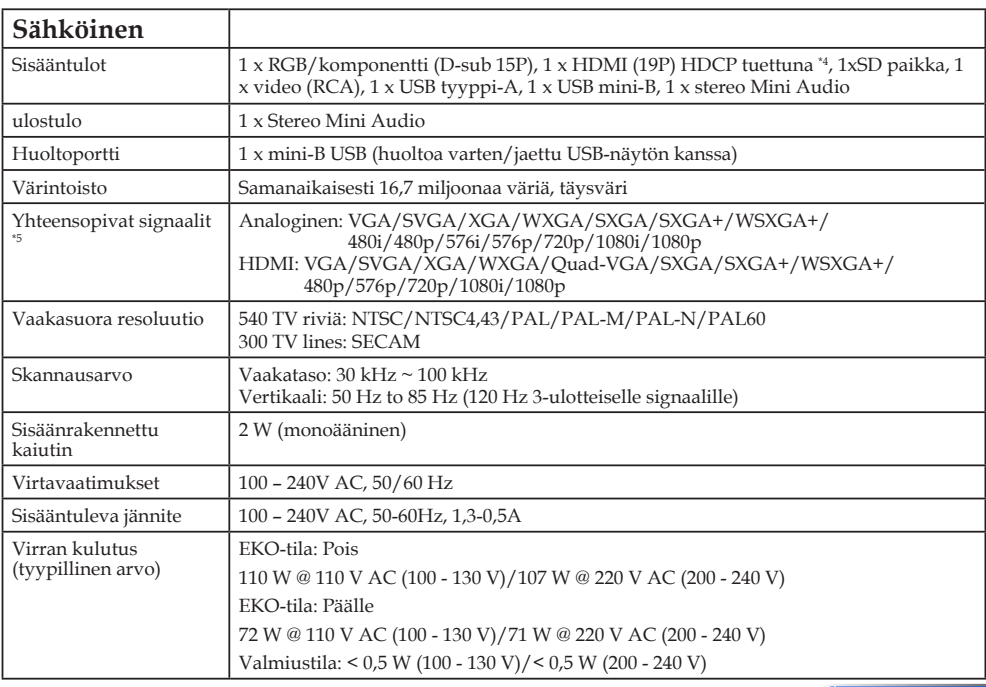

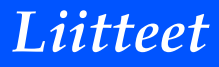

#### **Electrical**

\*4 HDMI® (Syvä väri) mukana HDCP

Mitä on HDCP/HDCP teknologia?

HDCP on lyhenne sanasta korkea-kaistaleveyksinen digitaalinen sisällön suojaus. Korkea-kaistaleveyksinen digitaalinen sisällön suojaus on järjestelmä, joka estää laittoman kopioinnin digitaaliseen graafiseen käyttöjärjestelmään (DVI) lähetetystä videomateriaalista. Jos et pysty katsomaan materiaalia HDMI sisääntulon kautta kyse ei välttämättä ole siitä että projektori ei toimi oikein. HDCP:n käyttöönoton takia tietty sisältö saatetaan suojata HDCP:llä ja sitä ei voida näyttää HDCP-yhdyskunnan päätöksen/aikeen vuoksi (Digitaalisen sisällön suojaus, LLC).

\*5 Kaikki kuvatarkkuudet esitetään skaalaustekniikalla.

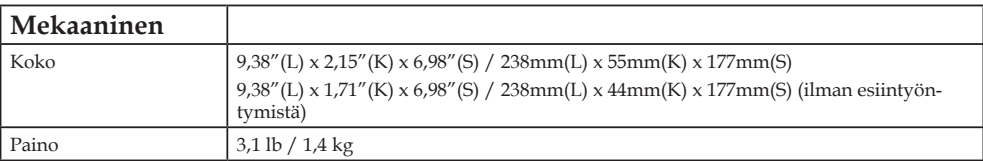

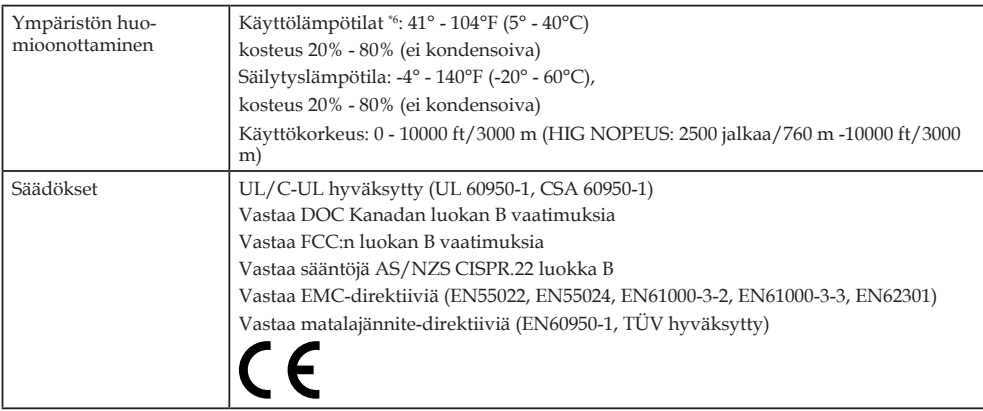

\*6 Käyttölämpötilat

0 - 2500 jalkaa/760 m välillä 41°- 104°F (5° - 40°C)

2500 jalkaa/760 m -5000 jalkaa/1500 m välillä 41°- 95°F (5° - 35°C)

5000 jalkaa/1500 m - 10000 jalkaa/3000 m välillä 41°- 86°F (5° - 30°C)

Lisätietoja saat seuraavista osoitteista:

Yhdysvallat: http://www.necdisplay.com/

Eurooppa: http://www.nec-display-solutions.com/

Maailma: http://www.nec-display.com/global/index.html

Lisätietoja optisista lisävarusteista saat verkkosivuiltamme tai esitteistämme.

Teknisiä ominaisuuksia voidaan muuttaa ilman ennakkoilmoitusta.

Suomi ... 50

# *Liitteet*

## <span id="page-57-0"></span>**Yhteensopivuustilat Analoginen RGB**

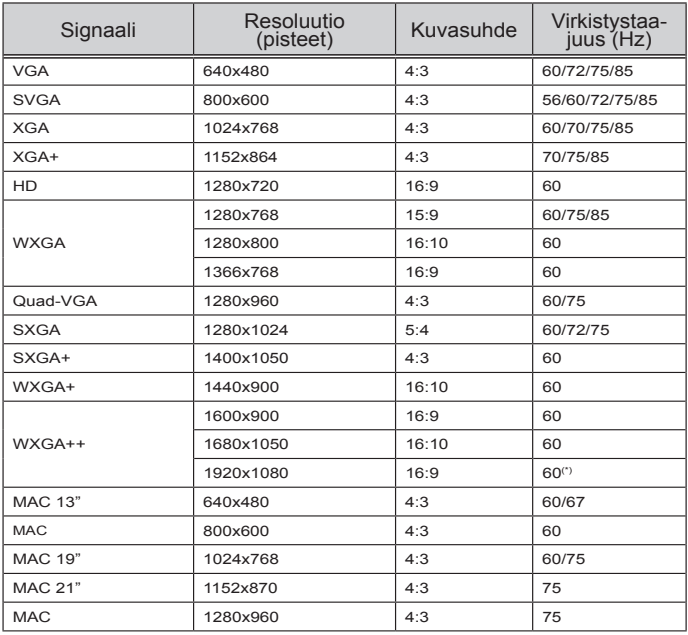

## **Komponentti**

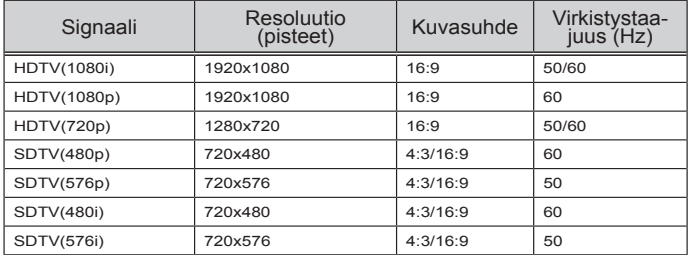

### **3D**

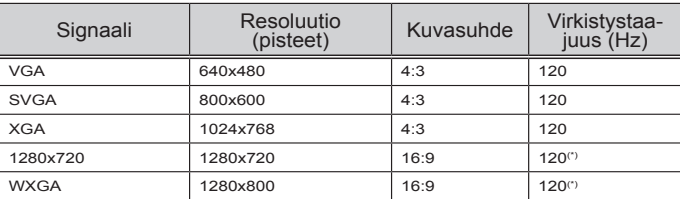

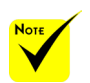

 (\*) Pienentää tyhjentävää (RB) signaalia.

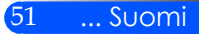

# <span id="page-58-0"></span>*Liitteet*

### **HDMI**

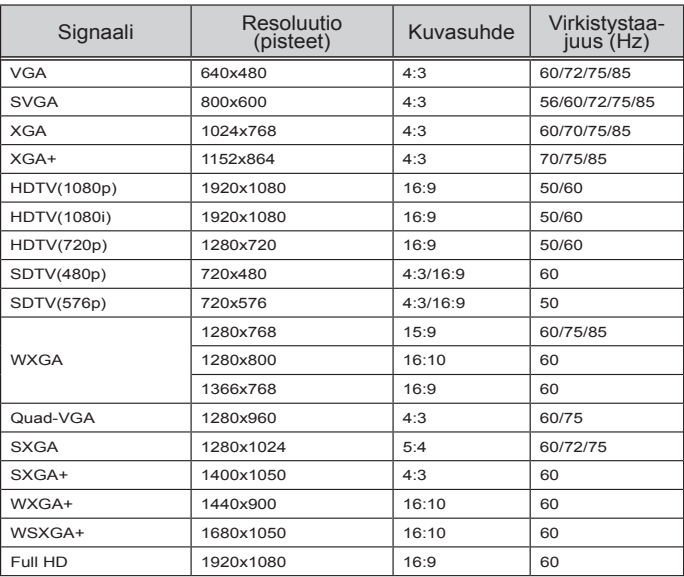

### **Komposiitti Video**

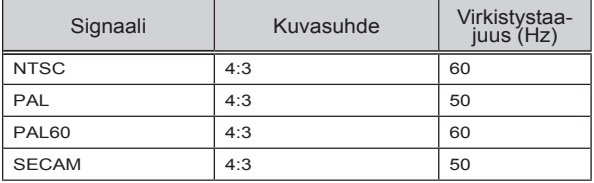

#### **VINKKI:**

- Kaikki kuvatarkkuudet esitetään skaalaustekniikalla.
- Ei tue "sync on green"-signaaleja ja yhdistelmäsynkronointi-signaaleja.
- Muut kuin taulukossa määritetyt signaalit eivät näy oikein. Muuta päivitysarvoa tai tietokoneesi tarkkuutta jos näin käy. Lisätietoja toimenpiteistä löytyy tietokoneesi Näytön ominaisuudet-ohjeista.

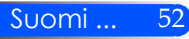

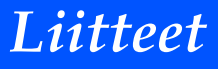

## <span id="page-59-0"></span>**Kolmijalan asennus**

- 1. Voit asentaa projektorin kameran kolmijalkaan.
- 2. Kolmijalkamääritykset:
	- **Tyyppi: 1/4" 20UNC**

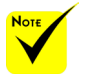

 HUOMIO:

- Vältä epätasaista pintaa, muutoin kolmijalka saattaa kaatua ja laite voi vahingoittua.
- Katso kolmijalan pakkauksessa olevaa käyttöopasta.
- Käytä kolmijalkaa 1,4 kg painolla tai yli maksimipainon.
- Levitä jalat auki ja tasaisesti kun asetat sen paikoilleen tai asennat projektorin.
- Älä jatka jalkoja jos käytät korotettavaa kolmijalkaa.

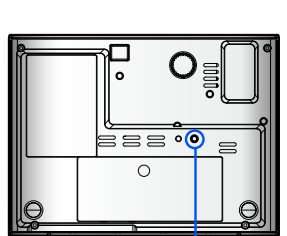

Liitä kolmijalkaan

Kameran kolmijalka

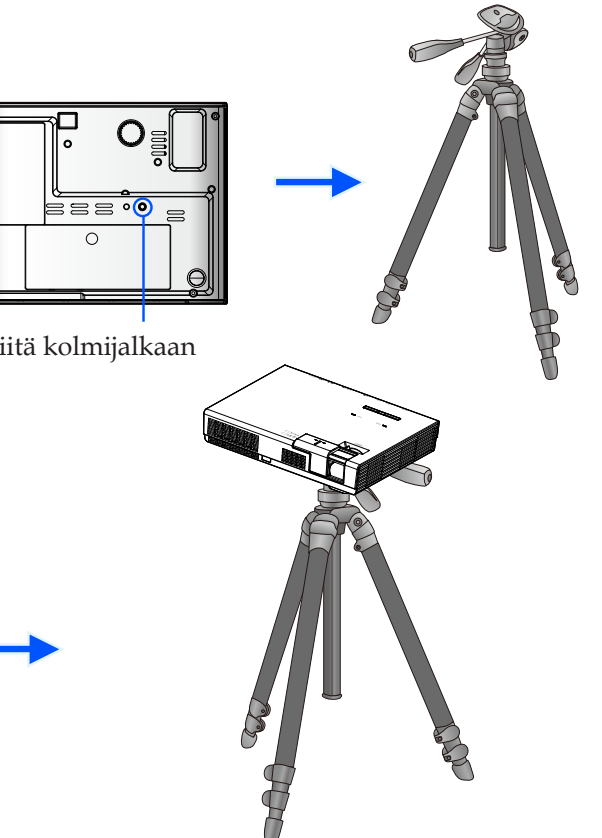

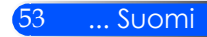

<span id="page-60-0"></span>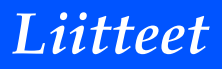

## **Kotelon koko**

Yksikkö: mm/Tuuma

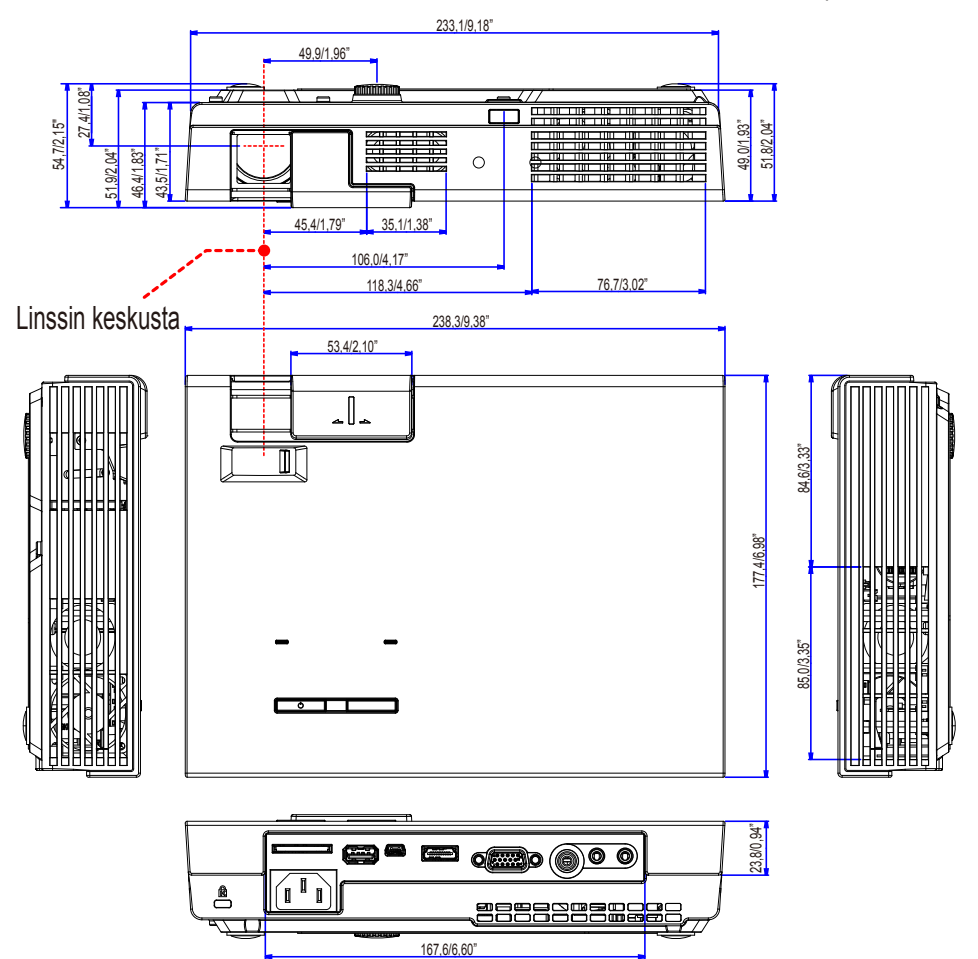

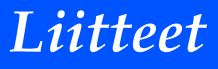

## <span id="page-61-0"></span>**TIETOKONEEN sisääntuloliittimen D-Sub:n nastamääritykset**

### **Mini D-Sub 15 nastainen liitin**

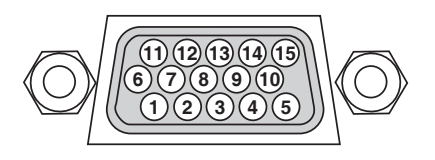

**Signaalin taso Video-signaali: 0,7V p-p (Analoginen) Synkronoitu signaali: TTL taso**

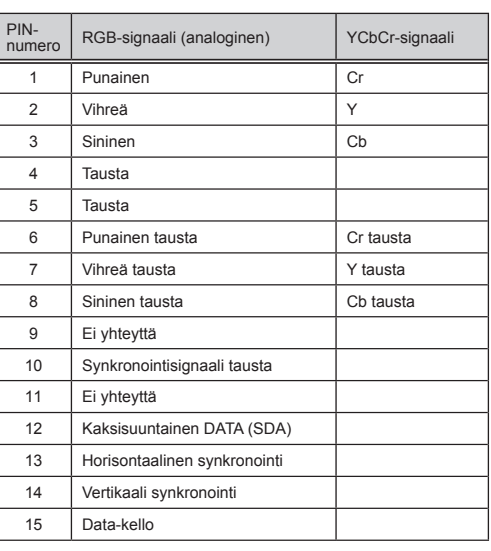

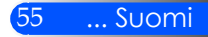

## <span id="page-62-0"></span>**Ongelmien tarkistuslista**

Ennenkuin otat yhteyttä myyjään tai huoltohenkilökuntaan, tarkista seuraava lista jotta voit varmistua korjaustarpeesta: "Ongelmienetsintä" osa käyttöoppaassasi. Tämä alla oleva tarkistuslista auttaa sinua ratkaisemaan ongelmasi tehokkaammin.

\* Tulosta seuraavat sivut.

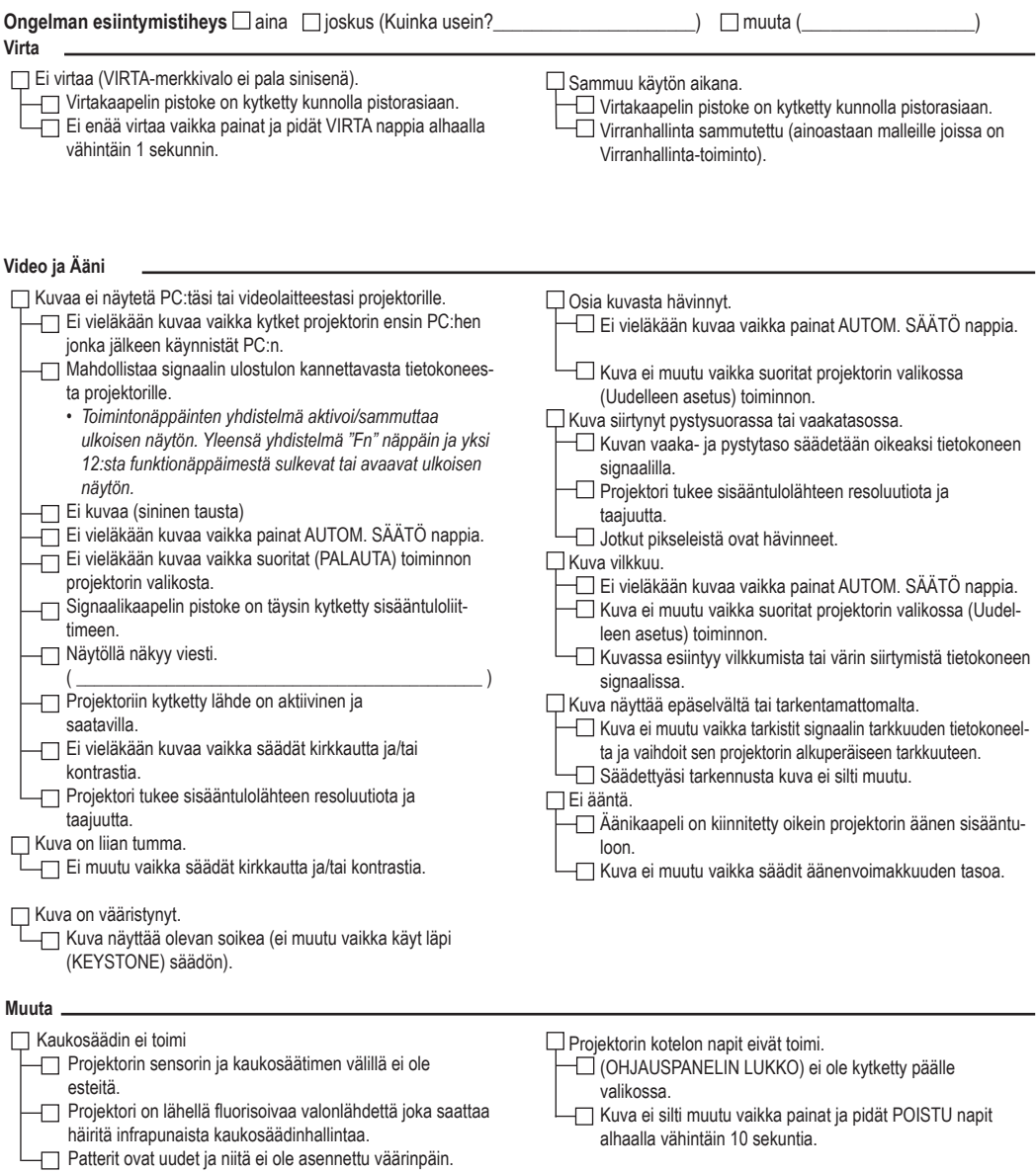

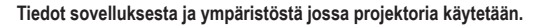

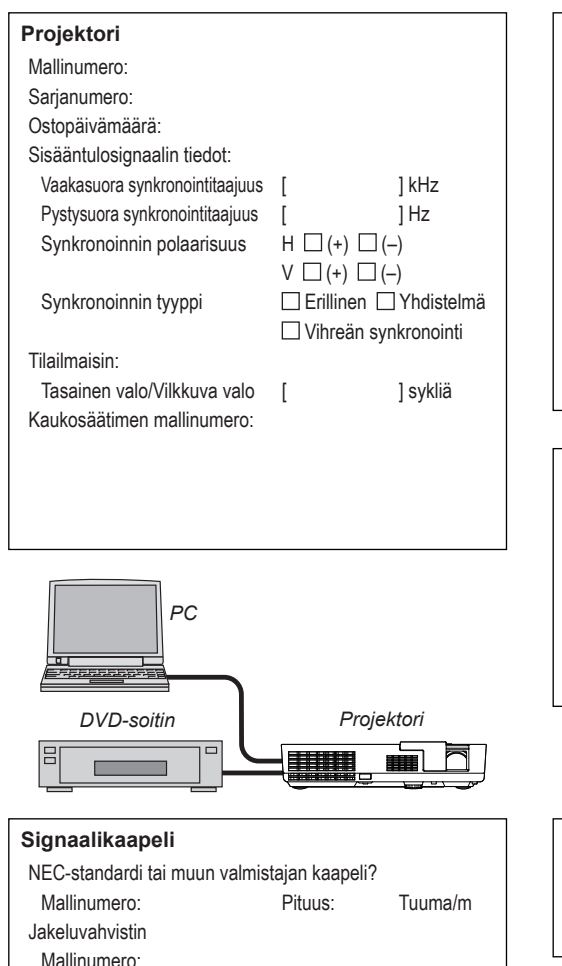

Kytkin Mallinumero: Adapteri Mallinumero:

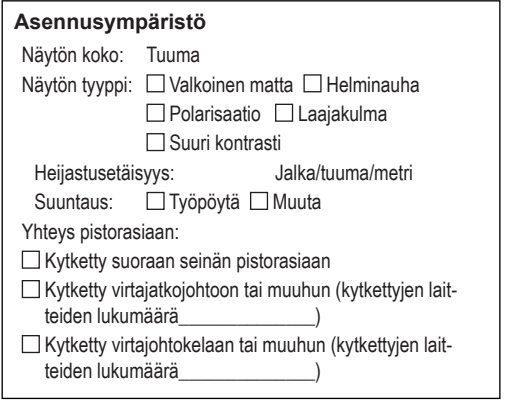

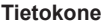

Valmistaja: Mallinumero: Kannettava PC □ / Tvöpövtä □ Alkuperäinen tarkkuus: Virkistystaajuus: Videoadapteri: Muuta:

### **Videolaite**

VCR, DVD-laite, Videokamera, Videopeli tai muu Valmistaja: Mallinumero:

## <span id="page-64-0"></span>**REKISTERÖI PROJEKTORI! (Asukkaat: USA, Kanada ja Meksiko)**

Käytä aikaa uuden projektorisi rekisteröimiseen. Tämä aktivoi rajoitetun osien ja työn takuun ja InstaCare- palveluohjelman.

Käy nettisivuillamme www.necdisplay.com ja napsauta tukikeskus/rekisteröi tuote ja palauta netissä täytetty luomake.

Saatuamme lomakkeesi lähetämme vahvistuskirjeen yksityiskohtineen joita tarvitset nopean ja luotettavan takuun ja palveluohjelmien käyttöön alan johtavalta Amerikan NEC Displays Solutions-yritykseltä.

# **NEC**

© NEC Display Solutions, Ltd. 2013-2014 7N952012